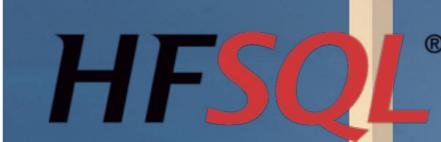

# **UNIVERSAL** DATABASE

Windows, UWP, Linux, Mac, Android, iOS Client/Server, Cluster, Cloud, Standalone, Mobile, Embedded

www.windev.com

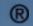

### FREE AND UNLIMITED DEPLOYMENT

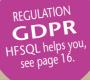

## WELCOME TO A WORLD OF SECURITY AND P RFORMANCE

n enterprise's data is a strategic resource.

The Relational Database Manage-ment System **HFSQL** allows you to manage this data safely.

The performance is remarkable.

Used on several millions computers the world over, the flexibility and the scalability of **HFSQL** allows real time responses to the most demanding mission critical applications.

You too, choose HFSOL

FSQL

documentation

Some

WINDEV.

Technical-

commercial

knowledge

WINDEV Mobile is useful. If

documentation (for free).

WEBDEV

you're not familiar with them, don't hesitate to request their complete

or

|   | Table of contents                |
|---|----------------------------------|
|   | Overview                         |
|   | Local                            |
|   | Mobile – Embedded                |
|   | Client/Server                    |
|   | Cluster - Cloud                  |
|   | Types of data and index          |
|   | SQL                              |
|   | Features                         |
|   | Security                         |
|   | Openness                         |
|   | Tools -                          |
|   | Programming                      |
|   | List of supported SQL statements |
|   | List of WLanguage commands       |
|   | Vocabulary<br>Who uses HFSQL?    |
| 1 | Benefits                         |
|   | Deficilits                       |
|   |                                  |
|   |                                  |
|   |                                  |
|   |                                  |
| e |                                  |
| 1 |                                  |

4

4

5

5

6

7

7

10

11

11

17

17

18

21

22

22

# HFSQL<sup>®</sup> HFSQL 8000000000

## **HFSQL OVERVIEW**

#### A UNIVERSAL DATABASE

HFSQL is a powerful RDBMS (Relational Database Management System). HFSOL is available in 5 versions.

- local version (standalone or network)
- mobile version (embedded)
- Client/Server version
- cloud version
- cluster version.

HFSQL is suitable for all types of applications: business applications, 24/7 realtime critical applications, software, application servers, Web servers, standalone PC or mobile devices. HFSQL is fully compatible with HyperFileSQL and Hyper File.

#### PERFORMANCE, SECURITY, OPENNESS, FLEXIBILITY

HFSQL is the ideal choice for a database engine.

**Open**: based on industry standards, HFSQL doesn't lock you up into a proprietary technology.

Flexible: support for large volumes of data (tens of billions of rows in a table) is provided.

Platform independent: tables can be moved from a Client/Server implementation to a mobile implementation, from a Windows server to a Linux server, etc. **Scalable**: you can freely switch from one user to several thousands of users; from a 2-tier architecture to a multi-tier archi-

tecture... HFSQL works in heterogenous environments: Windows, Linux, Mac, iOS, Android, TSE, Citrix, ADSL, VPN, Wi-Fi, 3G, 4G, in the cloud.. The forward and backward compatibility of tables is ensured. Longevity of the publisher: PC Soft has

been around for more than 25 years. Performance, scalability: thanks to an optimized index and cache management, the speed is constant. Secure access: protection against SQL injection is ensured via the automatic creation of secure UI.

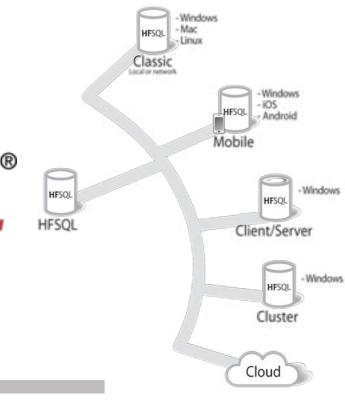

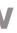

#### **REDUCED TCO**

An important characteristic of HFSQL is its unlimited free deployment (see license).

There is no additional cost, neither for the number of CPUs on the server, nor for the number of client computers, nor based on the type of application (commercial....) etc.

HFSQL comes as a complete product, with all its features.

The maintenance costs are very low.

The technical support is also free (as part of a WINDEV, WEBDEV, or WINDEV Mobile license). It is provided via email. The DBA and developers can also access very active professional newsgroups.

- 100% Windows
- 100% Linux
- 100% Cloud
- 100% Mac
- 100% Android
- 100% iOS

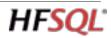

# THE HFSQL VERSIONS

HFSQL is available in 5 versions. These versions are binary compatible with each other.

sponse time.

Vista, 7, 8, 10...

tions:

tion.

bile users.

fly.

in all their versions.

#### LOCAL VERSION ("CLASSIC" VERSION)

The local version (standalone and network) of HFSQL offers performance, ease of deployment, installation and maintenance. This version is also called "Classic" version because it is the first version that came out, back in 1988. Compatibility with previous versions is complete (tables,

index. relationships, constrains). This version is specifically designed for standalone

computers and small networks. A common use for the Classic version is integrated into a software. The database is created and installed automatically on the end user's machine. Its maintenance is also automatic. A HFSQL database can also be installed and used directly on a USB key. This is useful for mobile applications, or for very sensitive data.

HFSQL Classic can be installed on machines running Windows (2000, 2008, 2012, Vista, 7, 8, 10 ...), MacOS, iOS, (iPhone and iPad), Android and Linux.

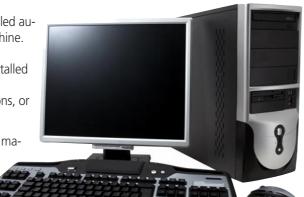

# X

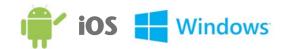

#### **MOBILE VERSION** (EMBEDDED)

HFSQL is totally adapted to mobile devices of all types.

HFSQL only requires a small amount of resources, and installs on all mobile devices (terminal, smartphone, tablet) that

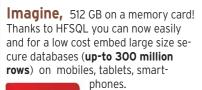

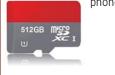

run on Windows CE, Windows 10 Mobile, UWP, iOS (iPhone and iPad), Android.

The installation is very simple, and the maintenance is automated. The performance is amazingly fast. It is fully compatible with the Local and Client/Server versions: tables, index, relationships, constraints.

Depending on your needs, access to external data of the I.S. from a mobile application can be made with many technologies: Direct access, RPC access, Web services, Sockets, Direct stored procedures...

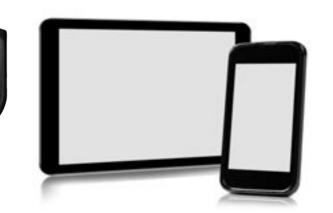

#### **CLIENT/SERVER VERSION**

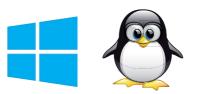

The Client/Server version of HFSOL is the ideal version for managing large number of users and remote accesses. Local and remote accesses are supported. The installation is extremely simple, and the administration is easy though very powerful.

#### **CLOUD VERSION**

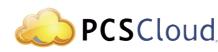

HFSQL Client/Server is available in cloud version, from PCSCloud for instance. Open a cloud account, and your server is immediately operational: no installation, no equipment or system management needed,...

#### **CLUSTER VERSION** (SERVER FARMS)

Thanks to the HFSQL cluster feature, a set of physical servers appears as a single server to the clients.

The potential failure of a physical server does not prevent access to the database (high availability, fault tolerance). Servers automatically replicate each other in real time.

The read load charge is distributed on all the servers.

You can add and remove servers on the

chronizes when restarting. When a user is connected to a server that fails, the application will be automatically reconnected to a valid server (automatic fall over).

**HFSQL** 

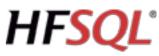

HFSQL is not limited in the number of processors used, or memory. Load balancing is supported for better re-

The engine is auto-restart. HFSQL operates both in 32 bits and in 64 bits. Servers and clients can be mixed. Among the supported windows: • Windows Server 2016, 2012, 2008,

Some of the supported Linux distribu-

• RedHat, Debian, OpenSuse, Ubuntu, Fedora, Mandriva, CentOS..

Billing is done based on actual consump-

Installing a HFSQL database in the cloud frees you from all aspects of management and hardware maintenance. The cloud version is, for example, well suited for hosting databases used by moA Docker image is available\*

Among the supported clients:

- 32-bit and 64-bit Windows
- Linux
- MacOS, iOS
- Windows CE and Mobile Android

•

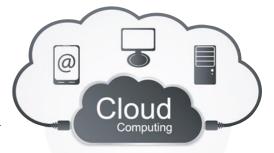

- If a server crashes, it automatically resyn-

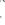

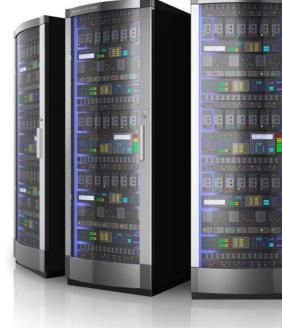

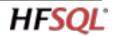

## **DATA AND INDEXES**

#### DATA TYPES

- HFSQL supports all data types:
- Text, character
- Numeric (integer, real, decimal with 38 significant digits), Currency
- Date, time, duration, timestamp
- Boolean
- Array type column
- Blob ("memo", binary format: image, video....)

Powerful features are available:

• Unicode is supported, with support of linguistic sorts • The sort order for different character sets is taken into account • Default value • Calculated items • Management of NULL • Timestamp...

#### UNICODE

| \$       | 主题            | < □ 日期 ○       | * 小  |
|----------|---------------|----------------|------|
| Techono  | logies        | 2 october 2007 | 8点   |
| 高潮重新     | 加热            | 2007年10月2日     | 9点   |
| History  | of Philosophy | 2 october 2007 | 16点  |
| L农业地方    | 5在我们的世界       | 2007年10月3日     | 10点半 |
| 地球昨天     | D的气候在明天       | 2007年10月3日     | 14点半 |
| Painting | in Amazonia   | 2007年10月4日     | 10,点 |
| 巨大天气     | 现象            | 2007年10月4日     | 16点  |
| 所有在大     | 轰隆            | 2007年10月7日     | 9点半  |
| 地球昨天     | D的气候在明天       | 2007年10月7日     | 14点半 |
| 令人惊讶     | 的植物           | 2007年10月8日     | 15点  |
| 21世纪的    | 技术            | 2007年10月9日     | 11点  |
| L农业地方    | 5在我们的世界       | 2007年10月10日    | 10点半 |
| 高潮重新     | 加热            | 2007年10月10日    | 14点半 |

Data in Chinese

HFSQL supports Unicode type text and blob columns.

Indexes can be sorted by the alphabetical order corresponding to each language: Russian from Russia or Ukraine, Chinese

from Singapore, Taiwan, Hong Kong, Macao, ...

## INDEX AND KEYS

HFSQL manages keys and indexes for any type of column.

In order to ensure optimum performance, the server uses an optimization mechanism based on the data distribution, that gets automatically activated during idle times. The following types of indexes can be created:

- Simple index
- Composite index
- Partial index
- Full text index.

HFSQL ensures data integrity by managing: • Unique constraints

- Cardinality constraints
- Automatic Identifier
- Primary and foreign keys.

#### FULL TEXT INDEX

The "full text" search allows for very fast string (words or expressions) searches inside your data. It allows you for instance to find a word among one million rows in less than 2 ms (average for found occurrence). This enables you to index, without programming, the texts found in a HFSQL database.

Results are offered according to a relevance order ("ranking").

To perform searches on words stored in RTF or HTML documents, HFSQL ignores tags during indexing for these formats. Texts can be contained inside text or blob type controls.

A full text index can index one or more columns, therefore a single search can be done on several columns at the same time.

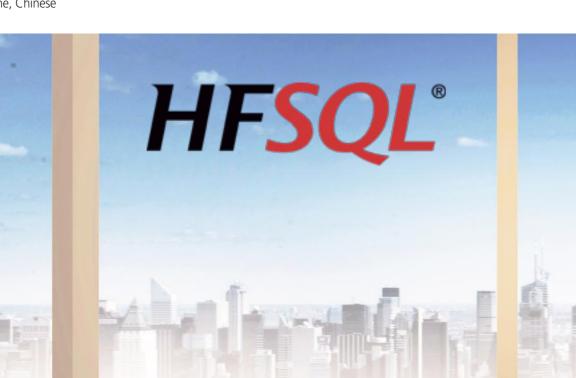

The stop words and synonyms are supported.

## CAPACITY (VOLUMES)

HFSQL Client/Server offers large storage capacity, in line with current and future storage models, as well as the ever increasing needs of enterprises.

During a recent roadshow, in front of more than 10,000 professional developers, PC SOFT demonstrated the use of a HFSQL database containing more than 20 billion rows: data searches started instantly!

#### 329,000,000,000,000,000

329 millions of billions... This is the number of rows (records) that can be found in a HFSQL table: you're safe!

## SQL

HFSQL supports the ANSI SQL 92 standard. The SQL supported by HFSQL also accepts a large number of additional and specific syntax for SQL Server and Oracle, among others.

HFSOL supports sub-queries and nested queries.

HFSQL supports union operators (union, cartesian, join, external join), aggregation operators (count, sum, aug, min, max, mean, variance), sort and group operators: (group by, having, order by)...

The speed of the SQL engine is optimized: It uses the most discriminating index for the queries.

The advanced management of memory caches also improves performance. The engine automatically performs load balancing. If a client executes a large number of gueries requiring a lot of resources (CPU, ...), the server automatically balances the load in order not to penalize the other clients.

Simultaneously with the SQL code, you can benefit from the functional richness of the WLanguage 5GL

The direct use of WLanguage functions and the call to stored procedures (developed in WLanguage themselves) are possible in your applications.

You'll find at the end of this document the list of SQL functions supported by HFSQL, as well as other programming information (cursor programming).

SUM(OrderLine.Quantity) AS Quantity\_Sum,

ON Customer.IDCustomer = Orders.IDCustomer

ON Orders.IDOrders = OrderLine.IDOrders

ON Product.Reference = OrderLine.Reference

Product.Name AS Name,

Customer.ZipCode AS ZipCode

Customer

INNER JOIN

OrderLine

Product.Name. Customer.ZipCode

INNER JOIN Order

Customer.ZipCode LIKE '34%'

SELECT

FROM

WHFRF

GROUP BY

Product LEFT OUTER JOIN

# **FEATURES**

HFSQL offers a large number of features. You'll find the description of the main features below. The entire online help for HFSQL is available on Internet at doc.windev.com

#### SEVERAL DATABASES ON THE SAME SERVER

HFSQL classic supports the presence of multiple databases on the same server. The databases are isolated. Specific rights can be defined on each database.

This avoids having to use several servers.

#### AUTOMATIC DATA **MODIFICATION (DSS)**

Which developer hasn't complained about having to write guick and dirty hack to add a column or increase its size, add an index to an existing table or change the type of data in a column? Writing those scripts is always tricky because they alter the data. With HFSQL these will be things of the

past! HFSQL manages the evolution of the data schema transparently thanks to the DSS (Data Schema Synchronization) technol-

No more "hack jobs"! No more scripts! No more risky "Alter table" commands! DSS automatically performs:

• The comparison and synchronization of the database structure and data against the reference schema • The addition, deletion or renaming of columns • The change of type, size

• The addition/deletion of kev/index, addition/deletion of constraints • The addition/deletion of triggers and stored pro-

cedures.

arammina. This DSS feature can be executed live (hot), without disconnecting the users, transparently, with-

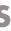

DSS can also be started

via command line or pro-

#### out interfering with the applications running.

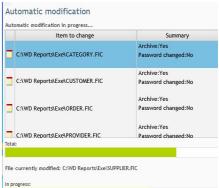

DSS: Automatic update of the data schema (also called Auto. Modif.)

#### **INTEGRITY:** CONSTRAINTS, DELETIONS, CASCADING UPDATE

It is easy to define integrity constraints. The cardinalities can be configured: (0,n); (0,1); (1,n); (3,n); etc.

Reflexive links are supported.

Constraints examples:

• Referential integrity:

referential integrity will prevent an author from being deleted, as long as the database contains at least one book referring to this author.

You cannot delete a row in a table if this row is linked to other table rows. For example: you cannot delete a customer if there are orders linked to this customer. The referential integrity can be defined for each link, from the data model editor. • Cascading deletion:

If a row is deleted in a table, the corresponding rows in the linked tables are also deleted (this constraint can be enabled or disabled for each relationship).

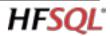

#### TRANSACTIONS: ACID

A transaction is a set of indissociable operations: either all the operations of the transaction are performed, or none is performed.

Transaction management is the best way to ensure the integrity of a set of indissociable write operations performed on HFSQL tables.

A transaction is used to make sure that the updates performed on one or more tables have reached completion successfully. HFSQL supports all the types of transactions, and therefore meet the ACID criteria (ACID is the acronym for Atomicity, Consistency, Isolation and Durability). HFSQL Client/Server offers 4 isolation modes for transactions.

• Unvalidated data (READ UNCOMMIT-TED)

- Validated data (READ COMMITTED)
- Instant transaction photography (RE-PEATABLE READ)
- Serializable transaction (SERIALIZABLE).

#### REPLICATION

HFSQL proposes 4 types of replication:

- HFSQL server replication
- replication between heterogeneous databases, a HFSQL and Oracle database for example
- replication with mobile devices (iOS, Android, ...)
- offline replication, without permanent link

A replication is easily defined via the replication wizard, or via programming.

#### AUTOMATIC ROW LOCKING

HFSQL supports locks at the table level and at the row level.

Support for locks at the row level ensures better access security. This management is automatic.

#### **AUTOMATIC** RECONNECTION

This feature automatically manages disconnections happening between the client and the server.

Usually, this problem occurs with hardware whose connection with the server is not always on: mobile devices (Wi-Fi, 3G, 4G, ...) notably.

This can also happen on regular wired networks.

When the application is reconnected, the application needs to resume at the point where the connection was interrupted, and make sure the buffers are accurate. With the automatic resuming of the connection, all the buffers and positions are stored and reassigned.

The application can resume without any error, as if the connection was never interrupted.

You can also manage the connection interruptions by programming, or execute additional processes if you want.

#### STORED PROCEDURES (UDF)

The stored procedures (sometime called UDF) are used to simplify the development and the maintenance of your applications by factorizing the code.

Indeed, when the method for calculating a result or a business rule found in a stored procedure evolves, all you have to do is modify the stored procedure on the server without performing any modification in the deployed applications.

A stored procedure is also used to limit the number of back and forth processes between the client computer and the server, and therefore increasing the speed of processes.

The same stored procedure can be shared among several applications.

Stored procedures are programmed using WLanguage, and therefore benefit from the feature richness and ease of use of the 5GL.

The creation of a stored procedure from the WINDEV or WEBDEV environment is really easy.

#### **TRIGGERS**

A trigger allows you to trigger a stored procedure before or after an event on a database table: for example when deleting a row, or after modifying a row. A trigger brings a lot of security. The trigger will get triggered regardless of the application or component that accesses the database and that performs the defined operation, without the application's developer having to program anything.

Server triggers, as their name indicate, are run directly on the server. The right to create a trigger is defined via

the database's rights. The WINDEV environment indicates to the developer the presence of these triggers. The triggers are viewed in the analysis (the data description).

#### INTEGRATED SCHEDULER (SCHEDULED TASKS)

HFSQL has an integrated scheduler that lets you define and configure scheduled tasks.

A task consists not only in executing a stored procedure (UDF), but also in triggering a backup, or in forcing a performance optimization request.

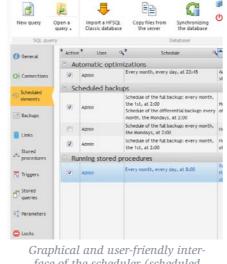

face of the scheduler (scheduled tasks) (scheduled tasks)

The definition is done in the Control center or via programming. You can create, add, modify, enable, disable tasks scheduled via programming, or from the administration tool, as long as you have the proper rights. The scheduler allows the DBA to program the automated execution of tasks on the server: it also allows you to create batch processes.

Tasks can be run at a set date, and repeated at regular intervals.

#### LOGS

The log is a special table where all the operations performed on one or more tables from a given time are automatically stored. The log contains the history of the logged tables: author, date and time, before/after value, application name, IP ...

The following operations can be performed from a log:

- restore the content of a logged table if the data is lost or destroyed
- restore the content of a table up to a given date

- find the author, the date and time of an operation performed on a specific row
- store the history of a table use (to perform statistical calculations for example) These operations can be run from a command line, from the WDLog tool or via programming.

## **SQL VIEWS**

An SQL view is a "virtual data source", defined via an SQL query.

All the SQL views created are kept on the HFSQL server, and they can be reused from the applications accessing the database

An application can perform queries on these SQL views.

An application can use SQL views in order not to be dependent of the physical organization of data in the database. "Materialized views" are also available. The main difference is that the result of a "materialized view" is physically stored on the server disk.

Unlike an "SQL view" which is re-extracted at each call, a "materialized view" stores the data on the drive.

#### BACKUPS

Backups are important features of a data-

You can save the entire server's content, only the database, or only a selection of tables with or without index. HFSQL supports hot backups, as well as

differential backups. A backup is portable, for instance from a

Windows server to a Linux server, or from a Client/Server version to a Classic version.

#### Frequency of the backup: execution days (2/3)

The backup is run: Every day Some days of the week only: Mondays Tuesdays Vednesdays Thursdays Fridays Saturdays Sundays

#### Some days of the month only:

1 2 3 4 5 6 7 8 9 10 11 12 13 14 15 16 17 18 19 20 21 22 23 24 25 26 27 28 29 30 31

#### Backup configuration

A backup can be triggered from the administration tool, Control Center (instant backup, scheduled backup), or via programming, directly from the application. The frequency of full backup and differential backup can be specified. For example:

### FRAME COMPRESSION

Hot reindexing

specified.

A frame is a data packet that flows on the network.

HFSQL, like all the DBMSs, is using frames to establish communication between the server and client computer. A server's data transfer speed depends on the travel speed of the frames through the network and on the size of these frames. Frame compression allows you to reduce the size of the packets traveling over the network.

In a context of remote communication. frame compression can be very important. The speed for remote connection is improved.

#### "BLOB" DATA COMPRESSION

"blob" type data (text and binary memos) can be compressed to optimize the space used on the disk. The space used can be significantly reduced this way.

1 full backup every month and a differential backup once a week.

The execution of stored procedures before and/or after the backup lets you perform automated processes : send email, copy the backup to a network location, etc... The number of backups to keep can be

A backup can be performed "hot", without disconnecting users, transparently, without interfering with the applications.

#### "HOT" ADMINISTRATION

A large number of maintenance tasks can be performed live ("hot"), without needing to disconnect users, and without interfering with their running applications. Applications continue to read and write data during these phases: • Hot "auto modif" DSS

• Hot automatic optimization of perform-

#### **UNALTERABLE TABLE: AN UNMODIFIABLE TABLE**

An unalterable table is a table in which it is impossible to do anything other than adding lines. It is impossible to modify or delete lines, or to modify the structure of the table.

#### **OBSOLETE TABLES & ITEMS: ZOMBIES**

When a table or an item (column) must no longer be used, but it cannot be deleted from the data description, it is possible to mark them as "zombie" tables or items. It exists, but it must not be used in the new code that is created.

#### **GDPR** (PERSONAL DATA)

HFSQL allows you to abide by the GDPR rules (see page 16).

#### LINK WITH OTHER DATABASES

HFSQL can be used simultaneously with other databases. Most IT departments use several heterogeneous databases. HFSQL also lets you exchange data with other databases.

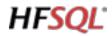

## SECURITY

The integration, the automatic lock management, the Control Center ... ensure by their very own existence a strong security. Security specific features are also available.

#### **ACCESS RIGHTS: AUTHENTICATION FOR** ESTABLISHING THE CONNECTION

The server has a user authentication system

It checks that a user is authorized to connect, and then that he has sufficient rights to run his gueries: for example, rights to delete rows when running a delete query. You can restrict access for a user based on his IP address or a DNS name.

The tuning of the rights is very granular: at the server level, the database level or the table level.

You can choose to do it by programming or via a user-friendly interface. You can define an expiration period for

password. You can define groups of users.

#### For the server:

- Rights to delete and add users or groups
- Rights to see the users and the groups
- Rights to create a database
- Rights to change the rights
- Rights to stop the server
- Rights to change your own password
- Rights to disconnect the client comput-

ers

- Rights to send messages to the client computers
- Rights to configure the server
- Rights to configure the priority of users
- Rights to perform backups
- Rights to configure the scheduled tasks • Rights to see the activity statistics and the logs of the server
- Rights to define a server replication.

#### At the database level:

- Rights to add new rows into a table (data file)
- Rights to lock the tables or the table rows
- Rights to change the rights
- Rights to modify the integrity rules on a table
- Rights to modify the owner of an element
- Rights to connect to a server (encrypted and unencrypted connection or encrypted connection only)
- Rights to create a table by programming
- Rights to enable and disable the management of duplicates
- Rights to read the table rows
- Rights to start a re-index operation or to calculate statistics
- Rights to perform automatic table modification (DSS)
- Rights to modify the table rows
- Rights to delete the table rows
- Rights to delete a database
- Rights to delete a table by programming
- Rights to enable and disable the management of integrity
- Rights to lock access to a database • Rights to run stored procedures and/or
- WLanguage commands in the queries • Rights to configure the stored proce-

- Rights to debug the stored procedures
- Rights to modify the triggers
  - Rights to perform backups.

#### At the table level:

- Rights to add new rows into a table • Rights to lock the tables or the table rows
- Rights to change the rights
- Rights to modify the integrity rules on a table
- Rights to modify the owner of an element
- Rights to enable and disable the management of duplicates
- Rights to read the table rows
- Rights to start a re-index operation or to calculate statistics
- Rights to perform automatic table modification (DSS)
- Rights to delete the table rows
- Rights to delete the table rows
- Rights to delete a table by programming.

#### SQL INJECTION NOT **POSSIBLE**

The use of the WINDEV window generator and WEBDEV page generator, with their edit controls that are automatically generated based on the data schema, makes attacks via "SQL injection" almost impossible, and it does so automatically. The use of SQL gueries created with the guery editor brings the same level of security.

The data that the end user enters is automatically checked in real time as soon as it's entered, and it is not sent to the application if it's unexpected, erroneous or inconsistent.

#### **ENCRYPTED** CONNECTIONS

The connection between the client and the server can be encrypted. To define a high level of security, you can forbid non-encrypted connections to the server

### **ENCRYPTING THE DATA**

Data access can be secured, and data itself can be secured.

We can specify that the opening of the table requires a password.

- The data itself can be encrypted.
- Several encryption modes are supported:
- Standard on 128 bits
- RC5 12 rounds in 128 bits

#### RC5 16 rounds in 128 bits.

If an attacker obtains an encrypted file (theft, copy, recovered from a recycled machine, on a lost computer, ...), he or she won't be able to use it.

#### **DETECTING INCIDENTS**

When the HFSOL server detects an incident (for example an inaccessible replicated server, or a schedule tasks that triggers an error), the server sends a notification of this incident to a list of specified email addresses.

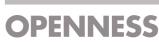

HFSQL is open to all the technologies, and is easy to integrate into your existing Information System.

#### 32 & 64 BIT ODBC DRIVFR

The ODBC driver (32 or 64 bit driver, Windows and Linux) allows third-party applications to access the data stored on a HFSQL server, such as PHP, Python, Ruby, Access...

#### 32 & 34 BIT OLE DB PROVIDER

The OLE DB driver (32 or 64 bit driver) allows third-party applications to access the data stored on a HFSOL server, such as C#. ASP.Net, Crystal Reports, Business Object, PHP. Excel. ...

#### DATABASE IMPORT

The WDCONVER tool (provided with your product) lets you import third-party databases: Oracle, SQL Server, MySQL, ... The import of the data schema is automatic.

Data import from text formats (customizable separators: tab, espace...), CSV, XML, is also supported.

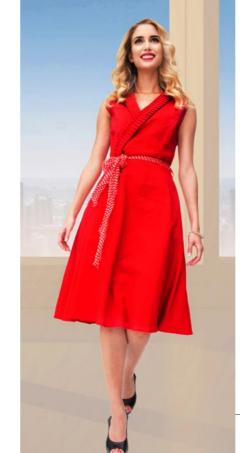

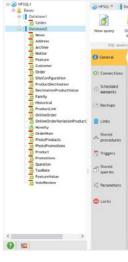

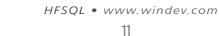

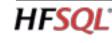

- dures
- Managing the rights of <DOC> server

 Burrs
Admin
Admin
Admin
Admin
Admin
Admin
Admin
Admin
Admin
Admin
Admin
Admin
Admin
Admin
Admin
Admin
Admin
Admin
Admin
Admin
Admin
Admin
Admin
Admin
Admin
Admin
Admin
Admin
Admin
Admin
Admin
Admin
Admin
Admin
Admin
Admin
Admin
Admin
Admin
Admin
Admin
Admin
Admin
Admin
Admin
Admin
Admin
Admin
Admin
Admin
Admin
Admin
Admin
Admin
Admin
Admin
Admin
Admin
Admin
Admin
Admin
Admin
Admin
Admin
Admin
Admin
Admin
Admin
Admin
Admin
Admin
Admin
Admin
Admin
Admin
Admin
Admin
Admin
Admin
Admin
Admin
Admin
Admin
Admin
Admin
Admin
Admin
Admin
Admin
Admin
Admin
Admin
Admin
Admin
Admin
Admin
Admin
Admin
Admin
Admin
Admin
Admin
Admin
Admin
Admin
Admin
Admin
Admin
Admin
Admin
Admin
Admin
Admin
Admin
Admin
Admin
Admin
Admin
Admin
Admin
Admin
Admin
Admin
Admin
Admin
Admin
Admin
Admin
Admin
Admin
Admin
Admin
Admin
Admin
Admin
Admin
Admin
Admin
Admin
Admin
Admin
Admin
Admin
Admin
Admin
Admin
Admin
Admin
Admin
Admin
Admin
Admin
Admin
Admin
Admin
Admin
Admin
Admin
Admin
Admin
Admin
Admin
Admin
Admin
Admin
Admin
Admin
Admin
Admin
Admin
Admin
Admin
Admin
Admin
Admin
Admin
Admin
Admin
Admin
Admin
Admin
Admin
Admin
Admin
Admin
Admin
Admin
Admin
Admin
Admin
Admin
Admin
Admin
Admin
Admin
Admin
Admin
Admin
Admin
Admin
Admin
Admin
Admin
A Store the configuration o defined rights Rights to delete and add users or group Rights to see the users and the groups ghts to create a database Store the configuration of effective rights Rights to change the rights Rights to stop the server ents to change your o Rights to send messages to the Rights to configure the server 000 ghts to configure the priority of Operation explicitly allower

HFSOL Control Center defining the rights

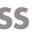

## THE **ADMINISTRA-TION TOOL**

#### MANAGEMENT: HFSQL CONTROL CENTER

The HFSQL Control Center is an essential management tool with an intuitive and user-friendly graphical interface. The HFSQL Control Center lets you perform a large number of tasks, from a network computer or from the Internet, such as:

- Managing databases
- Managing data size
- Stop/start various server instances
- Viewing information specific to the server, the database, the tables
- Listing current connections
- Ability to end/disallow connections
- Sending messages to users
- Defining the setting to locate databases, activation and location of the logs and activity statistics
- Defining the connection port to the server
- Defining the port for remote debugging
- Editing accounts
- Managing current transactions, transaction rollback
- Managing scheduled tasks
- Managing backups
- Hot tuning: cache size, log activation, etc.
- Creating, deleting, importing databases
- Database explorer Running queries

| × Cedex × Database2× News ×                                                                                                    |                          |                           |                          |                         |                     |                                   |                     | 4 |
|----------------------------------------------------------------------------------------------------|--------------------------|---------------------------|--------------------------|-------------------------|---------------------|-----------------------------------|---------------------|---|
|                                                                                                    | Chronizing<br>e database | Close the c<br>the databa |                          | Managing<br>rights      | <b>C</b><br>Update  | Access to<br>the file             | Display the details |   |
| Datatia                                                                                                    | sie                      |                           |                          | Rights                  | Display             |                                   | Files               |   |
| Server: HFSQL<br>Type: HFSQL Client/Server<br>Connected as <admin <="" th=""><th></th><th></th><th></th><th></th><th></th><th></th><th></th><th></th></admin> |                          |                           |                          |                         |                     |                                   |                     |   |
| Logical name P                                                                                                    | * Total size             | * No Active<br>Records    | "Nb Crossed "<br>Records | No Deleted *<br>Records | Total Nb<br>Records |                                   | Full name           | £ |
| 10 News                                                                                                    | 11,21 %                  |                           |                          |                         | 5                   | News.FIC                          |                     |   |
| Address                                                                                                    | 70,53 K                  |                           |                          | 53                      | 105                 | Address.FIC                       |                     |   |
| E Archive                                                                                                    | 4,97.8%                  |                           |                          |                         | 12 788              | Archive.FIC                       |                     |   |
| Notice                                                                                                    | 108,55 Ki                |                           |                          |                         | 279                 | Notice.FIC                        |                     |   |
| E Feature                                                                                                    | 24,56 K                  |                           |                          |                         | 2                   | Feature.FIC                       |                     |   |
| Customer                                                                                                    | 109,31 K                 |                           |                          |                         |                     | Customer.FIC                      |                     |   |
| Order                                                                                                    | 2,86.8%                  |                           |                          |                         | 6 394               | Order.FIC                         |                     |   |
| E SiteConfiguration                                                                                                    | 6,63 K                   |                           |                          |                         |                     | SiteConfiguration                 |                     |   |
| ProductDeclination                                                                                                    | 279,56 K                 |                           |                          |                         | 1 026               | ProductDeclinatio                 |                     |   |
| DeclinationProductValue                                                                                                    | 156,10 K                 |                           |                          |                         | 1 890               | DeclinationProdu                  | CEVAlue.FIC         |   |
| E Family                                                                                                    | 174,84 K                 |                           |                          |                         |                     | Family.FIC                        |                     |   |
| ProductLink                                                                                                    | 304,77 K                 |                           |                          |                         | 474                 | Historical.FIC<br>ProductLink.FIC |                     |   |
| DrineOrder                                                                                                    | 41,81 K                  |                           |                          | 56                      |                     | OnlineOrder.FIC                   |                     |   |
| OnlineOrderVariationProduct                                                                                                    |                          |                           |                          |                         | 19 185              | OnlineOrderVaria                  | induction for       |   |
| OnlineOrderVariationProduct Novelty                                                                                                    | 4,60.85                  |                           |                          |                         | 28 650              | OnlineOrderVaria<br>Novelty, FIC  | CONFIGURENCE        |   |
| OrderNum                                                                                                    | 5,51.80<br>16,72 K       |                           |                          |                         |                     | OrderNam,FIC                      |                     |   |
| PhotoProducts                                                                                                    |                          |                           |                          |                         | 858                 | PhotoProducts.Fit                 |                     |   |
|                                                                                                    | 56,04 K                  |                           |                          |                         |                     | PhotoPromotions.                  |                     |   |
| - Bhot offeren stings                                                                                                    |                          |                           |                          |                         | - ring              | ristorionocon.                    | CIN.                |   |
| PhotoPromotions                                                                                                    |                          |                           |                          |                         |                     |                                   |                     |   |

The HFSOL Control Center

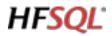

- Saving and restoring the data
- Viewing the structure of the tables
- Automate common functions Monitoring
- Managing users and groups of users, as well as their rights
- Managing connected users
- User disconnection
- Server usage statistics: computers, queries, logs, parameters, ...
- Viewing row locks
- Managing cluster nodes
- Defining the settings for server replications
- Connecting and visualizing data from third-party databases (the native plugin must be installed)
- Managing notifications returned by the **HFSQL** servers
- Displaying server logs: most used queries, longest ones, most draining ones, etc.
- Real time activity statistics: CPU, memory and network bandwidth consumption
- ...

## TOOLS

## WDMAP: DATA VIEWER

The WDMAP tool lets you view, edit and modify data in a table. WDMAP is very useful in the test and de-

bugging phase. WDMAP is used to filter and sort data, perform immediate export (to Words,

Excel, OpenOffice, XML, ...)

#### WDHFDIFF: DATA COMPARISON TOOL

The WDHFDiff tool lets you compare: • the structure of 2 tables

• the data of 2 tables.

This can be very useful in the implementation step.

#### MONITORING ROBOT

The monitoring engine (which can be redistributed with your applications) lets you secure your servers.

The monitoring engine always monitors, and instantly detects new unauthorized connections with the server. The server notifies you by:

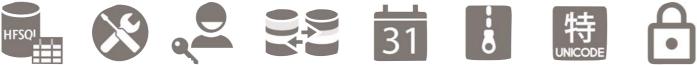

| Accountancy                              |                                                        | × |
|------------------------------------------|--------------------------------------------------------|---|
| Caution!<br>this time                    | Another user is modifying the same data as you at<br>! |   |
| Select the values that will be s         | aved in the data file:                                 |   |
| StcReport                                |                                                        |   |
| Previous value                           | ALABAMA                                                |   |
| The other user wrote                     | FLORRIDA                                               |   |
| You write                                | FLORIDA                                                |   |
|                                          |                                                        |   |
| See the entire data                      |                                                        |   |
| Additional information                   |                                                        |   |
|                                          |                                                        |   |
| Application : wdtst<br>Data file: REPORT |                                                        |   |

In this case, 2 users are trying to modify the same record at the same time! If the case is not supported by programming (locked row), a window automatically comes up and requests the value to use.

- sending a configurable email message to the specified addresses (up to 20 addresses)
- message sent to a specific application (internal messaging,...)
- message sent to the integrated messaging system
- control screen (visual warning and/or sound)
- starting a WLanguage procedure
- third-party program (this program can for instance, send a configurable message via SMS to chosen numbers). Among the monitoring parameters that can be specified, you'll find:
- the frequency: test interval, from 2 minutes to 1 day
- repetition: in case there's no answer from the monitored element, how often to retry and how long before triggering the warning
- text of the message to send
- the message's medium (SMS, e-mail, ...)

# **LINK WITH** WINDEV, WEBDEV AND WINDEV MOBILE

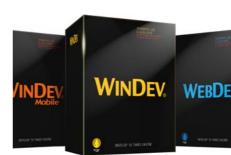

#### WINDEV, WEBDEV AND WINDEV MOBILE NATIVE ACCESS

WINDEV, WEBDEV and WINDEV Mobile are Integrated Development Environments. WINDEV is the #1 IDE in France. The HFSOL access is "native" in WINDEV. WINDEV Mobile and WEBDEV, which means that the access performance (read, write) is optimized.

HFSQL data schemas are also directly and instantly recognized by the WINDEV, WEB-DEV and WINDEV Mobile environments. and therefore benefit from the automation and wizards of these environments: automatic creation of UI, controls, completion in the code editor ...

Data binding is supported, visually in the environment and by programming.

### MODELING A DATABASE

Defining a database schema is easy thanks to the powerful visual editor provided: the data model editor

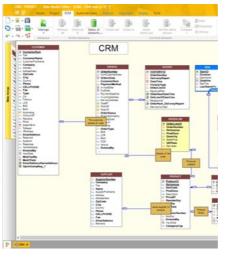

Numerous wizards are available to guide vou

The visual editing of the data model (creation, deletion, modification of the tables, columns, relationships, constraints, index, triggers,...) enables you to define a database schema without having to write any SOL code.

The editor displays graphically the organization of the data and processes.

An automatic import of existing schemas can be performed. The editor knows how to import schemas from databases such as HFSQL, SQL Server, Oracle, OLE DB, ...

To create a data description, we start by specifying the type of columns, the type of keys (index) ..

Any new column is stored in the data dictionary.

Then, all you have to do is define the relations between the tables. To link tables, simply draw a link with the mouse!

The wizard asks questions in natural language to determine the nature of the relationships. For example "A customer can have several orders: YES or NO", "Each order can have several products: YES or NO", etc.

The wizard also asks whether the check for referential integrity must be automatic or not

The wizard then asks whether to generate any necessary relationship tables, or use existing ones.

Finally, the wizard asks for the caption of relationships: the schema is defined.

A documentation of the database schema can be printed at any time (paper, HTML, PDF, Word, OppenOffice). The visual data model editor also supports: • Reverse analysis from a server

- Logical or physical modeling
- Connection editing
- Schema comparison
- Schema history
- The generation of DDL scripts

 The export of the data model in a vector image format.

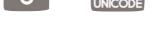

#### JSER ASSISTANCE FOR **JNEXPECTED ERRORS**

a WINDEV application, the assistance to ne end user is automatically provided on IFSQL aspects in the case of the followng errors:

- detection of the non-protected concurrent accesses
- duplicates
- non respect of the integrity constraints
- wrong password
- disconnection
  - lock.

one of these errors occurs, the applicaon automatically displays a relevant help indow.

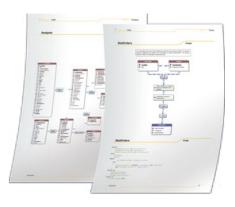

Pages taken from a documentation

#### **CURSOR IN WINDEV AND WEBDEV**

Bi-directional cursors are automatically created for reading gueries.

Native programming in WINDEV and WEBDEV is greatly facilitated by a set of highly advanced automations and wizards. Relationships between tables are automatically detected.

The access to a database control is easily defined using a clear and intuitive syntax: table name, column name (For example: customer.name).

#### PERFORMANCE TUNING, AUDIT

The Profiler and the Dynamic Audit let you analyze an application's performance, and thus verify that the data access is programed in an optimum way.

Tuning allows you to optimize queries, check index, set up statistics, monitor the server and control the memory, the CPU use, disk space, connections, etc.

The SQL Explain function allows you to monitor the order in which a query is run.

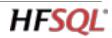

#### **MULTICONTEXT**

You can use several contexts and several different connections on the same database at the same time.

#### FRONT END, BACK END, 3-TIER....

By default, WINDEV AND WEBDEV support all architectures.

#### **RELATIONAL OBJECT** MAPPING

WINDEV proposes powerful functionalities to manage and update classes automatically from the database schema. WINDEV allows an easy implementation of

Relational Object Mapping. Besides, WINDEV supports the 9 types of UML diagrams. The class diagram can be generated auto-

matically from the classes of the project.

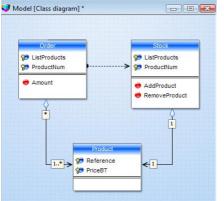

The UML class diagram

............................

Examples of UI generated by WINDEV

looper

sidebar

bar codes

carousel

calendar

organizer, scheduler

spreadsheet control

word processing

• PDF reader

Gantt

• etc.

K mar K oshute K alte K alte

24/02/2014 25/02/2014 25/04/2014 26/02/2014 26/02/2014 26/02/2014 26/02/2014 26/02/2014 26/02/2014 26/02/2014 26/02/2014 26/02/2014

• chart

progress bar

#### QUERY EDITOR: SQL OR GRAPHICAL

Query creation is done in SQL or in WLanguage 5GL.

The queries can be directly coded, or generated by the query editor (Reports & Oueries).

This editor comes with WINDEV and WEB-DEV, and can be **freely distributed** to the end users of the applications you've created.

The query editor is used to optimize the database description (schema) by detecting and defining the necessary indexes for the best runtime performance of queries. The guery editor displays the guery graphically, generates it in natural language, and then it generates the SQL code! This way there's no risk of error. The guery is also generated in schematic form (animated graphic).

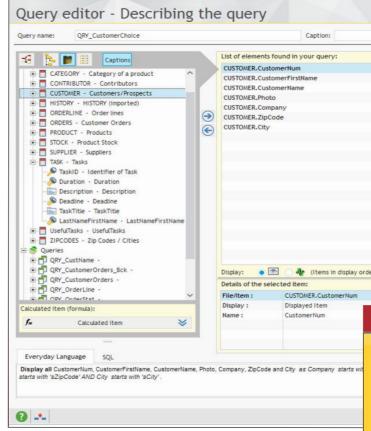

#### Only a few clicks are required

• to create an SOL query.

- check it using natural language,
- and view it graphically.

#### **Everyday language**

Display all LastName, FirstName, BusPhone, Mobile-Phone, eMail, Zip, City, OrderNum, OrderDate, InvoiceNum and InvoiceDate such as LastName is equal to Last-NameParam AND FirstName is equal to First-NameParam AND Zip is equal to ZipParam OR OrderNum is equal to OrderNumParam AND OrderDate is equal to OrderDateParam OR InvoiceNum is equal to InvoiceNumParam AND InvoiceDate is equal to InvoiceDateParam

#### **RAD: AUTOMATIC** WINDOW GENERATOR **FROM TABLES**

The GUI (UX / UI) windows, pages, controls,... (as well as the code) can be generated automatically.

The generated UIs take into account the table's definitions.

For example, if a column is a numeric type column, with a maximum length of 8, only data of this type will be authorized in input in the corresponding control. It will be impossible for the end user to enter a text or a number of greater length. An error message automatically comes up, and the erroneous value entered will not be sent to the application or site. The necessary sophisticated controls are generated via RAD and are of course available to create the UI "by hand". They're available by simple drag/drop. Here's the list of controls:

- formatted edit controls
- display control (static)
- tabs
- drop-down list box
- combo boxes

™**WD** 

auto-filled combo box

1

La Fille du train

REVIVA

HFSQL

- animated image
- scrollbar
- graphic button (icon) • animated graphic button
- text button
- on/off button

image

- delay button
- check box
- single or multi-column radio buttons
- array
- listview
- treeview list
- treeview table
- hideshow
- OLE control
- ActiveX control
- click area
- spin buttons
- slider
- HTML control
- icon bars
- geometric shapes
- splitter
- status bar
- Web camera
- RTF

04/04/2015

04/04/2015

04/04/2015

04/04/2015

Select of

Print... Charts.

H

Creating a query is simple: using the wizard, choose the columns to include, specify the selection conditions, then the query is automatically generated in optimized SQL code.

The editor can also perform a reverseanalysis of existing queries. A guery can use the result of another query as its source.

۲ Display/Ren 99999 Sort ¥ X  $\mathbf{T}$ Count ≈ T Sum.  $\mathbf{\nabla}$ Average, Max, Min 💙 Year, month Selection condition The first n... Delete the duplicates Advanced .... SQL SQL Code of FindContact \* SELECT Contacts.ContactNum AS ContactNum, Contacts.ContactType AS ContactType, Contacts.Name AS Name, Contacts.FirstName AS FirstName, Contacts.CompanyNum AS CompanyNum, Contacts.CorporateName AS CorporateName FROM Contacts INNER JOIN ContactsExchanges ON Co Companies INNER JOIN Contacts ON Companies. Companies LEFT OUTER JOIN CompaniesExchange WHERE Chart

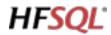

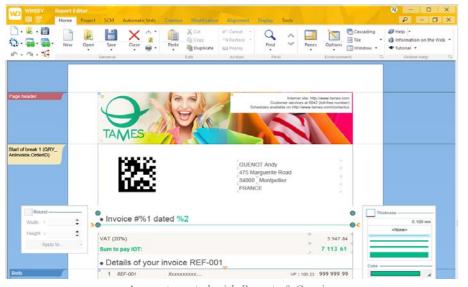

#### A report created with Reports & Queries

| Hamburg<br>Hamburg     \$171,244.52<br>4.66     \$190,127.95<br>2.10     \$13,17,41314     \$122,724.57<br>2.00     \$255,021.22     \$13,45,00.53     \$26,85<br>2.10     \$26,85<br>2.10     \$13,17,41314     \$122,724.57<br>2.00     \$255,021.22     \$13,45,00.53     \$26,85<br>2.10     \$27,85<br>2.00     \$27,85<br>2.00     \$256,012.12     \$13,012,85.66     \$179,598.52     \$144,07.13     \$27,92<br>2.01,002     \$154,350.29     \$1154,350.29     \$1154,350.29     \$1154,350.29     \$1154,350.29     \$1154,350.29     \$1154,350.29     \$1154,350.29     \$1154,350.29     \$1154,350.29     \$1154,350.29     \$1154,350.29     \$1154,350.29     \$1154,350.29     \$1154,350.29     \$1154,350.29     \$1157,350.49     \$123,257.39     \$27,99     \$23,538,388.91     \$123,124.79     \$138,884.59     \$123,257.39     \$27,99       Conders     \$131,86.34     \$157,990.40     \$25,500.394     \$12,994.302     \$25,900.395     \$11,00,888.45     \$25,900.396     \$25,900.396     \$25,900.396     \$25,900.396     \$25,900.396     \$25,900.396     \$25,900.396     \$25,900.396     \$25,900.396     \$25,900.396     \$25,900.396     \$25,900.396     \$25,900.396     \$25,900.396     \$25,900.396     \$25,900.396                                                                                                    |        |
|----------------------------------------------------------------------------------------------------|--------|
| Bermany     Dortmund     \$1555,241.23     \$11,773,373.78     \$161,1603.62     \$12,272,272.33     \$11,985,83.64     \$22,727,866.26     \$11,498,183.46       Hamburg     \$171,244.52     \$500,127.95     \$13,174,11314     \$126,272.457     \$155,962.22     \$13,450.53     \$2,662.746.55     \$2,662.746.55     \$2,662.746.55     \$2,662.746.55     \$2,662.746.55     \$2,662.746.55     \$2,662.746.55     \$2,662.746.55     \$2,662.746.55     \$2,662.746.55     \$2,662.746.55     \$2,662.746.55     \$2,662.746.55     \$2,662.746.55     \$2,662.746.55     \$2,662.746.55     \$2,662.746.55     \$2,662.746.55     \$2,662.746.55     \$2,662.746.55     \$2,662.746.55     \$2,662.746.55     \$2,662.746.55     \$2,662.746.55     \$2,662.746.55     \$2,662.746.55     \$2,662.746.55     \$2,662.746.55     \$2,662.746.55     \$2,662.746.55     \$2,662.746.55     \$2,662.746.55     \$2,662.746.55     \$2,662.746.55     \$2,662.746.55     \$2,662.746.55     \$2,662.746.55     \$2,662.746.55     \$2,662.746.749     \$2,562.868.868.96     \$2,579.746.55     \$2,662.746.749     \$2,550.868.746     \$2,579.746.55     \$2,662.746.749     \$2,550.868.746     \$2,579.746.55     \$2,662.77.706     \$2,562.868.746.746.749                                                                                                    |        |
| Addi     6,022     11,556     6,112     66,023     17,768     51,436       Hamburg     677,244 32     6,022     11,556     61,317,713134     5126,72457     5255,0222     5314,508,51     62,008     17,768     5126,72457     5255,0222     5314,508,51     62,008     17,758     5126,72457     5255,0222     5314,508,51     82,66     17,124     4,012     8,050     17,258     4,012     8,050     12,008,22941     5100,515,66     17,124     4,012     22,083     12,008,22941     510,512,66,54     510,712,614     547,726     5116,108,66     547,726     5116,108,66     547,726     5116,108,66     547,726     5116,108,66     547,726     511,610     51,626     5,547     55,939     62,927     51,920,646     5,547     55,939     62,927     51,920,646     5,477     51,920,6460     5,477     51,920,6460     5,477     51,920,6460     5,477     51,920,6460     5,477     51,920,6460     5,477     51,920,6460     5,478     51,920,6460     5,478     51,920,6460     5,926,920     5,931     51,920,6460                                                                                                    |        |
| Hamburg<br>Hunich     971,244.59<br>4.66     950,1272.95<br>2.10     913,17,41314     912,274.57<br>2.00     925,022.22     931,550,12.22     931,550,12.22     931,650,13     92,023     7,750     44.62     86,053       Munich     -     2,171     -     4,75     2,7792     5,046.22     931,42,013.0     2,256       2,171     -     4,75     2,7792     5,046     6,409     3,112       2,171     -     4,75     2,7792     5,046     6,409     3,112       2,171     -     4,75     2,7792     5,046     6,409     3,112       2,0702     5,059     6,952     55,259     6,975     4,70,945     16,101     16,996     7,796       Londree     1154,350.29     15,003     25,459     16,976     5,347     26,599     6,340     27,997       Machenistr     3,127     2,0461     9,590     2,797     10,530,550     27,997       13,01,45,454     3,157,990,977     3,126,947,74     3,163,947,501     527,900,977     10,530,552,800,943     10,530,552,800,943 <td>097.43</td>                                                                                                    | 097.43 |
| Nume     4,456     2,159     2,720     7,750     4,612     6,603       Munich     \$100,555,66     \$2,760,187,17     \$32,699,2591     \$1,081,265,66     \$27,90,187,17     \$32,699,2591     \$1,081,265,66     \$27,90,187,17     \$32,699,2591     \$1,081,265,66     \$27,90,187,17     \$32,699,2591     \$340,471,30     \$27,562     \$340,471,30     \$4,715     \$27,90,187,17     \$34,099,2591     \$41,09     \$2,172     \$44,715     \$42,798,58     \$327,766,12     \$432,798,19     \$44,725     \$41,759     \$44,725     \$41,726,712     \$42,798,58     \$327,766,112     \$42,728,74     \$41,986     \$47,295     \$11,759,766,12     \$42,728,74     \$41,986     \$47,295     \$11,726,748     \$11,726,748     \$11,726,748     \$11,726,748     \$11,726,748     \$11,726,748     \$11,726,748     \$11,726,748     \$11,726,748     \$11,726,747     \$11,726,747,74     \$11,726,747,74     \$11,726,747,748     \$11,726,748     \$11,726,747,74     \$11,726,747,74     \$11,726,747,74     \$11,726,747,74     \$11,726,747,74     \$11,726,747,748     \$11,726,748     \$11,726,748     \$11,726,748     \$11,726,748     \$11,726,748     \$11,726,748                                                                                                    | 93,317 |
| Munich     \$100,555.66     \$740,197.17     \$10,092,265.41     \$10,091,205.66     \$10,091,205.66     \$10,091,205.66     \$10,091,205.66     \$10,091,205.66     \$10,091,205.66     \$10,091,205.66     \$10,091,205.66     \$10,091,205.66     \$10,091,205.66     \$10,091,205.66     \$10,091,205.66     \$10,091,205.66     \$10,091,205.66     \$10,091,205.66     \$10,091,205.66     \$10,091,205.66     \$10,091,205.66     \$10,091,205.66     \$10,091,205.66     \$10,091,205.66     \$10,091,205.66     \$10,091,205.66     \$10,091,205.66     \$10,091,205.66     \$10,091,205.66     \$10,091,205.66     \$10,091,205.66     \$10,091,205.66     \$10,091,205.66     \$10,091,205.66     \$10,091,205.66     \$10,091,205.66     \$10,091,205.66     \$10,091,205.66     \$10,091,205.66     \$10,091,205.66     \$10,091,205.66     \$10,091,205.66     \$10,091,205.66     \$10,091,205.66     \$10,091,205.66     \$10,091,205.66     \$10,091,205.66     \$10,091,205.66     \$10,091,205.66     \$10,091,205.66     \$10,091,205.66     \$10,091,205.66     \$10,091,205.66     \$10,091,205.66     \$10,091,205.66     \$10,091,205.66     \$10,091,205.66     \$10,091,205.66     \$10,091,205.66     \$10,091,205.66     \$10,091,205.66     \$10,091,205.66     \$10,091,205.66                                                                                                    | 122.48 |
| Number     2,71     6,72     5,72     5,86     6,409     5,112       England     Livérpoil     5154,362,34     5102,755,45     5383,26,455     517,70,04,82     5142,794,86     5307,766,12     5447,776,61,12     5447,776,61,12     5447,776,61,12     5447,776,61,12     5447,776,61,12     5447,776,61,12     5447,776,61,12     5447,776,61,12     5447,776,61,12     5447,776,61,12     5447,776,61,12     5447,776,61,12     5447,776,61,12     5447,776,61,12     5447,776,61,12     5447,776,61,12     5447,776,61,12     5447,776,61,12     5447,776,776     5438,776,776     5438,776,776     5438,776,776     5438,776,776     5438,776,776     5438,776,776     5438,776,776     5439,776     5439,776     5439,776     5439,776     5439,776     5439,776     5439,776     5439,776     5439,776     5439,776     5439,776     5439,776     5439,776     5439,776     5439,776     5439,776     5439,776     5439,776     5439,776     5439,776     5439,776     5439,776     5439,776     5439,776     5439,776     5439,776     5439,776     5439,776     5439,776     5439,776     5439,776     <                                                                                                    | 63,855 |
| Bingland<br>Lordness     Liverpool<br>5,255     5,253     6,525     5,253     6,575     4,785     11,570,004.88     5427,994.58     5387,161.12     547,875     14,785       Londness     5,225     6,525     5,523     6,575     4,785     16,515     16,565     16,565     16,565     17,986     17,986     17,986     17,986     17,986     17,986     17,986     17,986     17,986     17,986     17,986     17,986     17,986     17,986     17,986     17,986     17,986     17,986     17,986     17,986     17,986     17,986     17,986     17,986     17,986     17,986     17,986     17,986     17,986     17,986     17,986     17,986     17,986     17,986     17,986     17,986     17,986     17,986     17,986     17,986     17,986     17,986     17,986     17,986     17,986     17,986     17,986     17,986     17,986     17,986     17,986     17,986     17,986     17,986     17,986     17,986     17,986     17,986     17,986     17,986     17,986                                                                                                    | 492.04 |
| Constant     Constant     State     State     State     State       Londres     1,420     1,500     0,500     0,500     0,500     0,500     0,500     0,500     0,500     0,500     0,500     0,500     5,200     1,500     1,500     5,700     5,700     5,700     5,700     5,700     5,700     5,700     5,700     5,700     5,700     5,700     5,700     5,700     5,700     5,700     5,700     5,700     5,700     5,700     5,700     5,700     5,700     5,700     5,700     5,700     5,700     5,700     5,700     5,700     5,700     5,700     5,700     5,700     5,700     5,700     5,700     5,700     5,700     5,700     5,700     5,700     5,700     5,700     5,700     5,700     5,700     5,700     5,700     5,700     5,700     5,700     5,700     5,700     5,700     5,700     5,700     5,700     5,700     5,700     5,700     5,700     5,700     5,700     5,700     5,700                                                                                                    | 63,484 |
| Londers     123,88,82     323,318,14     944,081,45     944,081,45     944,081,45     947,081,45     947,081,45     947,081,45     947,081,45     947,081,45     947,081,45     947,081,45     947,081,45     947,081,45     947,081,45     947,081,45     947,081,45     947,081,45     947,081,45     947,081,45     947,081,45     947,081,45     947,081,45     947,081,45     947,081,45     947,081,45     947,081,45     947,081,45     947,081,45     947,081,45     947,081,45     947,081,45     947,081,45     947,081,45     947,081,45     947,081,45     947,081,45     947,081,45     947,081,45     947,081,45     947,081,45     947,081,45     947,081,45     947,081,45     947,081,45     947,081,45     947,081,45     947,081,45     947,081,45     947,081,45     947,081,45     947,081,45     947,081,45     947,081,45     947,091,091,101,101,101,101,101,101,101,101                                                                                                    | 998.12 |
| 440     1,600     2,240     5,847     5,889     6,340       Matchester     3123,145,84     \$157,990,40     367,200,12     32,3926,490,22     \$1,126,947,44     \$1,554,090,39     \$590,000,50     \$7,24       Pymouth     \$161,782,02     \$27,24,302,99     \$104,842,56     \$104,842,56     \$104,842,56     \$104,842,56     \$104,842,56     \$104,842,56     \$104,842,56     \$104,842,56     \$104,842,56     \$104,842,56     \$104,842,56     \$104,842,56     \$104,842,56     \$104,842,56     \$104,842,56     \$104,842,56     \$104,842,56     \$104,842,56     \$104,842,56     \$104,842,56     \$104,842,56     \$104,842,56     \$104,842,56     \$104,842,56     \$104,842,56     \$104,842,56     \$104,842,56     \$104,842,56     \$104,842,56     \$104,842,56     \$104,842,56     \$104,842,56     \$104,842,56     \$104,842,56     \$104,842,56     \$104,842,57     \$104,842,77,37     \$154,846,76     \$11,72,752,55     \$11,300,041,66     \$255,108,42,47     \$107,753     \$104,842,72,35     \$104,842,72,35     \$104,842,72,35     \$104,842,72,35     \$104,842,72,35     \$104,842,72,35     \$104,842,72,35     \$104,842,72,35     \$104,842,72,35                                                                                                    | 38,923 |
| Marchester     \$131,96.54     \$157,990.40     \$57,390.12     \$13,266,497.2     \$1,26,247.74     \$1,263,407.89     \$990,805.00     \$7,291       Pymouffi     3,722     4,153     1,317     20,061     \$2,560     \$57,281.09     \$2,660     \$2,761     \$152,580.09     \$2,762     \$2,260.09     \$2,962     \$2,660     \$2,761     \$152,580.09     \$2,660     \$2,560.09     \$2,560.09     \$2,520.00.91     \$2,520.00.91     \$2,520.00.91     \$2,520.00.91     \$2,520.00.91     \$2,520.00.91     \$2,520.00.91     \$2,520.00.91     \$2,520.00.91     \$2,520.00.91     \$2,520.00.91     \$2,520.00.91     \$2,520.00.91     \$2,520.00.91     \$2,520.00.91     \$2,520.00.91     \$2,520.00.91     \$2,520.00.91     \$2,520.00.91     \$2,520.00.91     \$2,520.00.91     \$2,520.00.91     \$2,520.00.91     \$2,520.00.91     \$2,520.00.91     \$2,520.00.91     \$2,520.00.91     \$2,520.00.91     \$2,520.00.91     \$2,520.00.91     \$2,520.00.91     \$2,520.00.91     \$2,520.00.91     \$2,520.00.91     \$2,520.00.91     \$2,520.00.91     \$2,520.00.91     \$2,520.00.91     \$2,520.00.91     \$2,520.00.91     \$2,520.00.91     \$2,520.00.91     \$2,520.                                                                                                    | 288.80 |
| Image: space space | 72,412 |
| Pymouth     \$151,722.02     \$127,339.9     \$151,825.26     \$150,423.46     \$252,464.189     \$152,500.94     \$127,200.96     \$12,200.94     \$12,200.94     \$12,200.94     \$12,200.94     \$12,200.94     \$12,200.94     \$12,200.94     \$12,200.94     \$12,200.94     \$12,200.94     \$12,200.94     \$12,200.94     \$12,200.94     \$12,200.94     \$12,200.94     \$12,200.94     \$12,200.94     \$12,200.94     \$12,200.94     \$12,200.94     \$12,200.94     \$12,200.94     \$12,200.94     \$12,200.94     \$12,200.94     \$12,200.94     \$12,200.94     \$12,200.94     \$12,200.94     \$12,200.94     \$12,200.94     \$12,200.94     \$12,200.94     \$12,200.94     \$12,200.94     \$12,200.94     \$12,200.94     \$12,200.94     \$12,200.94     \$12,200.94     \$12,200.94     \$12,200.94     \$12,200.94     \$12,200.94     \$12,200.94     \$12,200.94     \$12,200.94     \$12,200.94     \$12,200.94     \$12,200.94     \$12,200.94     \$12,200.94     \$12,200.94     \$12,200.94     \$12,200.94     \$12,200.94     \$12,200.94     \$12,200.94     \$12,200.94     \$12,200.94     \$12,200.94     \$12,200.94     \$12,200.94     \$12,200.94     \$1                                                                                                    | 960.30 |
| Bit Nutrain     Bit Nutrain                                                                                                    | 71,528 |
| ≥ Australia     Perm     \$333,791.50     \$214,302.87     \$1,303,097.97     \$1,503,999.00     \$5,566,901.87     \$1,302,072.52.53     \$1,300,001.16     \$22,555,068,24     \$1,927,725.53     \$1,300,000.16     \$22,555,068,24     \$1,927,725.53     \$1,300,000.16     \$22,555,068,24     \$1,927,725.53     \$1,300,000.16     \$22,555,068,24     \$1,927,725.53     \$1,300,000.16     \$22,555,068,24     \$1,928,956     \$2,557     \$1,202,000.16     \$22,555,068,24     \$1,928,956     \$2,557     \$1,202,000.16     \$22,555,068,24     \$1,928,956     \$2,557     \$1,202,000.16     \$22,555,068,248     \$1,928,956     \$2,557     \$1,202,000.16     \$22,555,068,248     \$1,928,956     \$2,557     \$1,203,999.07     \$1,203,999.07     \$1,203,999.07     \$1,203,999.07     \$1,203,999.07     \$1,203,999.07     \$1,203,999.07     \$1,203,999.07     \$1,203,999.07     \$1,203,999.07     \$1,203,999.07     \$1,203,999.07     \$1,203,999.07     \$1,203,999.07     \$1,203,999.07     \$1,203,999.07     \$1,203,999.07     \$1,203,999.07     \$1,203,999.07     \$1,203,999.07     \$1,203,999.07     \$1,203,999.07     \$1,203,999.07     \$1,203,999.07     \$1,203,999.07     \$1,203,999.07     \$1,203,999.07                                                                                                    | 162.32 |
| Number     12,325     4,910     10,261     16,773     59,097     29,517     12,855     23,555       © Canada     \$1,074,969.90     \$10,404.07.30     \$15,299.96     \$2,910,137.10     \$2,023,395.48     \$941,006.04     \$23,945.35     \$9,107     \$2,023,395.48     \$941,006.04     \$23,945.35     \$9,107     \$2,023,395.48     \$941,006.04     \$23,945.35     \$9,107     \$2,023,395.48     \$941,006.04     \$23,945.35     \$9,107     \$2,023,395.48     \$941,006.04     \$23,945.35     \$9,104     \$2,000     \$1,074     \$2,023,395.44     \$211,253.13     \$1,04,427.33     \$794,579.34     \$4,385,416.25     \$1,172,143.39     \$766,573.93.93     \$2,249,181.93.85     \$2,293.15     \$1,028.19     \$2,203.33     \$42,77     \$2,233     \$1,028.19     \$2,203.33     \$42,77     \$1,259.19     \$4,203.33.03     \$42,77     \$1,233.05     \$42,77     \$1,259.19     \$4,203.33.03     \$42,77     \$1,259.19     \$4,203.33.03     \$42,77     \$1,259.19     \$4,203.33.03     \$42,77     \$1,259.10     \$4,203.33.03     \$42,77     \$1,259.19     \$4,203.33.03     \$42,77     \$1,259.10     \$4,203.33.03 <td>77,617</td>                                                                                                    | 77,617 |
| E Chauda     \$10,74,996.90     \$10,902.86     \$12,829.99     \$2,2470,371.0     \$2,262,385.48     \$241,002.14     \$24,445.55     \$24,70       Montreal     6,552     5,531     1,074     20,530     12,262,385.48     \$241,037.10     12,202,385.48     \$241,023.10     12,202,385.48     \$241,023.10     12,202,385.48     \$241,023.10     12,202     12,203     12,203     12,203     12,203     12,203     12,203     12,203     12,203     12,203     12,203     12,203     12,203     12,203     12,203     12,203     12,203     12,203     12,203     12,203     12,203     12,203     12,203     12,203     12,203     12,203     12,203     12,203     12,203     12,203     12,203     12,203     12,203     12,203     12,203     12,203     12,203     12,203     12,203     12,203     12,203     12,203     12,203     12,203     12,203     12,203     12,203     12,203     12,203     12,203     12,203     12,203     12,203     12,203     12,203     12,203     12,203     12,203     <                                                                                                    | 303.84 |
| 6,552     5,531     1,074     22,553     18,459     4,270     12,709       Montreal     \$322,654.49     \$211,235.13     \$1,04,427.23     \$794,573.45     \$4,365,4167.45     \$1,172,143.39     \$764,573.65     \$72,495     \$72,495.51     \$72,495.51     \$72,495.51     \$72,495.51     \$72,495.51     \$72,495.51     \$72,495.51     \$72,495.51     \$72,495.51     \$72,495.51     \$72,495.51     \$72,495.51     \$72,495.51     \$72,495.51     \$72,495.51     \$72,495.51     \$72,495.51     \$72,495.51     \$72,495.51     \$72,495.51     \$72,495.51     \$72,495.31     \$74,55.56     \$671,726.53.6     \$640,695.50     \$531,233.30     \$47.77       Otarwa     \$1,04,43.72     \$123,696.279     \$941,652.66     \$51,425.5101     \$42,045,303.30     \$182,259     \$72,585.31     \$72,595.303.30     \$182,557.303     \$181,552.66     \$15,425.5101     \$42,045,303.30     \$187,256     \$14,461.715     \$26,633     \$16,432.510.33     \$16,52.66     \$15,425.510.10     \$42,045,303.30     \$187,256     \$16,432.710.715     \$26,853     \$16,432.710.715     \$26,853     \$16,432.710.715     \$26,853     \$16,432.710.715                                                                                                    | 93,759 |
| Montreal     \$322,654.49     \$211,2513     \$1,044,2733     \$794,57934     \$4355,41674     \$1,172,143.99     \$766,339.39     \$2,241,81936     \$12,033       Ctares     7,405     1,200     3,000     3,14     30,000     19,229     9,006     12,033       Ctares     \$104,457.2     \$123,040.75     \$23,157,072.86     \$490,0560     \$513,233.00     \$4,77       A,806     4,586     4,585     \$123,040.75     \$211,57,072.86     \$490,0560     \$513,233.00     \$4,77       Vancouver     3,806     4,586     3,500.29     \$941,552.06     \$513,251,101     \$42,003,200     \$18,255       Chara     Honp-kong     \$17,266,347     \$91,772,121     \$846,2507.303     \$101,520.00     \$12,258     \$12,258     \$12,258     \$12,258     \$12,258     \$12,258     \$12,258     \$12,258     \$12,258     \$12,258     \$12,258     \$12,258     \$12,258     \$12,258     \$12,258     \$12,258     \$12,258     \$12,258     \$12,258     \$12,258     \$12,258     \$12,258     \$12,258     \$12,258     \$12,258     \$12,258     \$12,                                                                                                    | 159.90 |
| Product     7,405     1,209     3,104     33,000     19,229     9,006     12,833       Otarwa     \$10,4,34,72     \$12,26,46,379     \$20,780,785     \$22,115,707,245     \$640,605,50     \$511,23,30     \$4,77       2,000     \$1,264     \$4,202     \$3,063     \$3,423     \$2,472     \$12,244     \$12,265       Vandouver     \$44,227.00     \$3,32,664,44     \$2,353,760,29     \$941,652,66     \$54,456,293,80     \$13,24,541,010     \$13,245,541,000     \$1,245,541,000     \$1,245,541,000     \$1,245,541,000     \$1,245,541,000     \$1,245,541,000     \$1,245,541,000     \$1,245,541,000     \$1,245,541,000     \$1,245,541,000     \$1,245,541,000     \$1,245,541,000     \$1,245,541,000     \$1,245,541,000     \$1,245,541,000     \$1,245,541,000     \$1,245,541,000     \$1,245,541,000     \$1,245,541,000     \$1,245,541,000     \$1,245,541,000     \$1,245,541,000     \$1,245,541,000     \$1,245,541,000     \$1,245,541,000     \$1,245,541,000     \$1,245,541,000     \$1,245,541,000     \$1,245,541,000     \$1,245,541,000     \$1,245,541,000     \$1,245,541,000     \$1,245,541,000     \$1,245,541,000     \$1,245,541,000     \$1,245,541,000                                                                                                    | 82,686 |
| Otherwa     \$104,434,72     \$123,646,79     \$933,780,75     \$2,115,707,26     \$671,745,36     \$640,605,50     \$531,233,30     \$4,77       2,868     4,598     5,533     2,364,33     30,433     8,192     12,384     12,284     12,284     12,284     12,284     12,284     12,284     12,284     12,284     12,284     12,284     12,284     12,284     12,284     12,284     12,284     12,284     12,284     12,284     12,284     12,284     12,284     12,284     12,284     12,284     12,284     12,284     12,284     12,284     12,284     12,284     12,284     12,284     12,284     12,284     12,284     12,284     12,284     12,284     12,284     12,284     12,284     12,284     12,284     12,284     12,284     12,284     12,284     12,284     12,284     12,284     12,284     12,284     12,284     12,284     12,284     12,284     12,284     12,284     12,284     12,284     12,284     12,284     12,284     12,284     12,284     12,284     1                                                                                                    | 602.48 |
| 3.08     4.58     3.08     3.262     3.262     8.762     12.584     12.685       Vancouver     \$44,527.08     \$332,654.24     \$2,553,760.28     \$541,552.66     \$55,455,593.38     \$1025,644.00     \$1,524,510.10     \$44,206,322.00     \$178,255       670     \$5,00     \$6,775     \$6,777     \$6,878     \$6,165     \$20,202     \$20,126       © China     Hong-kong     \$17,266,585     \$164,420.72     \$28,219,414     \$37,277,128     \$169,510,161,161,116     \$529,270,218     \$237,206,67     \$23,517       © China     Hong-kong     \$1,506,610,172     \$282,819,411     \$37,273,712     \$169,520,05     \$143,161,116     \$539,270,218     \$237,206,67     \$23,517                                                                                                    | 06,612 |
| Vancouver     544,527.08     5332,654.24     52,353,760.29     5941,652.66     55,445,639.38     5835,644.00     51,524,510.10     54,206,332.00     518,255       8 China     Hong-kong     517,866.85     5164,420.72     58,973     58,875     9,816     26,020     20,126     52,975     1,814,116.718     5593,702.28     5237,066.67     82,975       8 China     Hong-kong     517,866.85     5164,420.72     \$5817,977.757.22     \$58189,202.35     \$143,116.718     \$593,702.28     \$237,066.67     \$2,975.757.22     \$5918,720.28     \$237,066.67     \$2,975.757.22     \$5918,720.28     \$237,066.67     \$2,975.757.22     \$5918,720.28     \$237,066.67     \$2,975.757.72     \$58189,220.32     \$143,116.71.8     \$593,720.28     \$237,066.67     \$2,975.757.72     \$5819,220.23     \$514,31,67.15     \$593,720.28     \$237,066.67     \$2,975.757.72     \$5819,220.23     \$514,31,67.15     \$593,720.28     \$237,066.67     \$2,957.757.72     \$5819,220.23     \$514,31,67.15     \$593,720.28     \$523,706.67     \$2,957.757.72     \$5819,220.23     \$514,31,67.15     \$593,720.28     \$523,706.67     \$2,957.757.72     \$5149,167.15 <td>580.74</td>                                                                                                    | 580.74 |
| Bit Notes     875     9,500     8,755     9,777     56,979     9,815     26,020     20,128       © Chana     Hong-Acorg     \$17,266,355     \$164,420.2     \$22,379     \$56,979     \$1,815     \$19,2730,28     \$23,2706,67     \$2,57       • Chana     Hong-Acorg     \$1,000     6,6776     \$1,446     \$1,500     \$14,3167,16     \$59,2730,28     \$22,3706,67     \$2,57                                                                                                    | 82,773 |
| Bit     Morg-Long     \$17,868.85     \$168,420.72     \$82,819.41     \$97,757.12     \$886,250.35     \$143,167.16     \$599,730.28     \$237,066.67     \$2,57       1,000     6,978     3,145     3,009     28,452     6,425     20,302     6,352                                                                                                    | 199.96 |
| 1,090 6,978 3,146 3,309 28,452 6,425 20,392 8,382                                                                                                    | 71,496 |
| 1,000 6,978 3,146 3,309 28,462 6,425 20,392 8,382                                                                                                    | 089.76 |
|                                                                                                    | 86,646 |
| Pekin \$1,868,247.68 \$95,836.68 \$793,422.81 \$3,606,292.82 \$3,756,431.48 \$490,374.35 \$1,428,223.73 \$12,67                                                                                                    | 888.38 |

Example of a cube on HFSOL data

## Describing the items and indexes of a da

## Customer

| -   | Num  | ber of items and index: | 40 Size in bytes: | 1826 Display: A/Z      | 9    |
|-----|------|-------------------------|-------------------|------------------------|------|
| Key | GDPR | * Name p                | Caption           | Туре                   | Size |
|     | ~    | CustomerID              | CustomerID        | Id. automatic          | 8    |
| 0   | ~    | InternalCustomerNum     | Internal number   | Text                   | 20   |
| 0   |      | Company                 | Company           | Text                   | 100  |
|     |      | Title                   | Title             | Radio button, List box | 2    |
| 0   | ~    | Name 🔹                  | Name              | Text 👻                 | 40   |
|     | -    |                         |                   |                        |      |

In the data file description, a column (an item) can be identified as "Personal Data", affected by the GDPR

#### **REPORTING TOOL** ("REPORTS & QUERIES" TOOL)

The "Reports & Queries" tool is a report editor supplied with WINDEV and WEBDEV. It can be freely distributed to your end users, for any application created with WINDEV or WEBDEV.

This report editor interfaces natively with HFSQL, and allows for easy creation of very sophisticated reports using data stored in HFSQL databases (or other databases). By default, the PDF format is supported, as well as page background, bar codes, labels, export to Word and Excel, ... and everything vou need!

#### **ROLAP CUBE: PIVOT TABLE**

Decision makers love it! The Pivot Table control dynamically displays in n dimensions data coming from the crosscheck of different files found in a database.

For example: the volume of sales according to product families, products, regions, over time, with or without details. The end user can expand information, hide it, ...

The pivot table performs the calculations: everything is automatic, no programming is needed to fill it.

#### **GDPR: PERSONAL DATA** PROTECTION

GDPR defines a set of restrictions regarding the collection, storage, treatment and manipulation of personal data, such as names, surnames, addresses, etc.

Every time personal data is used, its storage or treatment must comply with the regulation.

For every item of a data file (column in a table), it is possible to indicate if the data used is personal data affected by the GDPR. An GDPR Audit window offers a general and detailed vision of the use of personal data in all the tables and elements of the project.

Folders can be edited.

## **PROGRAMMING: SQL AND 5GL LANGUAGE**

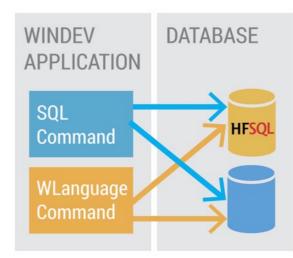

#### EASY YET POWERFUL PROGRAMMING

The programming of the HFSQL database is both powerful and easy

This programming is done in SQL and/or in WLanguage 5GL. Programming with the SQL language is universally known. Programming with the 5<sup>th</sup> generation WLanguage allows for the streamlined and powerful cursor programming. Thus, automation with the applications and sites developed in

WINDEV and WEBDEV is very strong.

#### **RAD: TO GENERATE CODE**

The code can be generated on demand by WINDEV and WEBDEV by using the RAD functionality, or by using the large number of wizards available for these environments. The generated code can be modified later.

RAD supports the pattern concept, which lets you define by yourself the code to be generated.

#### LIST OF SUPPORTED SQL STATEMENTS

Let's see the list of supported SQL functions (this list is not exhaustive)

Each SQL function is not presented in details here.

| ABS         | ACOS           | ADD_MONTHS       | ALL               |  |  |
|-------------|----------------|------------------|-------------------|--|--|
| ALTER TABLE | AND            | ANY              | AS                |  |  |
| ASC         | ASCII          | ASIN             | ATAN              |  |  |
| ATAN2       | AUTO INCREMENT | AVG              | BEGIN TRANSACTION |  |  |
| BETWEEN     | BIGINT         | BIN              | BINARY            |  |  |
| BITAND      | BITOR          | BITNOT           | BITANDNOT         |  |  |
| BLOB        | BOTH           | BOTTOM           | BTRIM             |  |  |
| CASE        | CAST           | CBRT             | CEIL              |  |  |
| CLILING     | CHAR_LENGTH    | CHARACTER_LENGTH | CI                |  |  |
| CLOB        | COALESCE       | COLLATE          | COLUMN            |  |  |
| COMMENT     | COMMIT         | CONCAT           | CONSTRAINT        |  |  |
| COS         | COUNT          | CREATE TABLE     | CREATE VIEW       |  |  |
| CROSS       | CURRENT_DATE   | DATE             | DATETIME          |  |  |
| CROSS       | CURRENT_DATE   | DATE             | DATETIME          |  |  |
| DAY         | DAYOFWEEK      | DAYOFMONTH       | DAYOFYEAR         |  |  |
| DECIMAL     | DECODE         | DEFAULT          | DEGREES           |  |  |
| DELETE      | DESC           | DISTINCT         | DIV               |  |  |

| DOUBLE<br>ELT<br>EXP<br>FIND_IN_SET<br>FROM<br>GROUP BY<br>IFNULL<br>INNER JOIN<br>ISNULL<br>LEADING<br>LEN<br>LADING<br>LEN<br>LADD<br>MD5<br>MONEY<br>NEW_TIME<br>NULL<br>NVL<br>ON<br>PATINDEX<br>POSITION<br>RANDOM<br>RENAME<br>REVOKE<br>ROUND<br>SET<br>SIN<br>SOUND2<br>SET<br>SIN<br>SOUND2<br>SET<br>SIN<br>SOUND2<br>SET<br>SIN<br>SOUND2<br>SET<br>SIN<br>SOUND2<br>SET<br>SIN<br>SOUND2<br>SIN<br>SOUND2<br>SIN<br>SOUND2<br>SIN<br>SOUND2<br>SIN<br>SOUND2<br>SIN<br>SOUND2<br>SIN<br>SOUND2<br>SIN<br>SOUND2<br>SIN<br>SOUND2<br>SIN<br>SOUND2<br>SIN<br>SOUND2<br>SIN<br>SOUND2<br>SIN<br>SOUND2<br>SIN<br>SOUND2<br>SIN<br>SOUND2<br>SIN<br>SOUND2<br>SUM<br>THEN<br>TO_DATE<br>TRIM<br>UNICODE<br>UPDATE<br>VARCHAR<br>WHERE | DROP TABLE<br>END<br>EXPLAIN<br>FLOAT<br>FULL OUTER JOIN<br>HAVING<br>IN<br>INSERT<br>LAST_DAY<br>LEAST<br>LEAST<br>LENGTH<br>LOG<br>LTRIM<br>MID<br>MONTHS_BETWEEN<br>NUMBER<br>OCT<br>OR<br>PERCENT<br>POWER<br>REAL<br>REPEAT<br>ROLLBACK<br>RPAD<br>SHA<br>SMALLINT<br>SOUNDEX<br>SQRI<br>STRING_AGG<br>SYSDATE<br>TIME<br>TOP<br>TRUNC<br>UNION<br>UPPER<br>VAR_POP<br>VARIANCE<br>WITH | DROP VIEW<br>ESCAPE<br>EXTRACTVALUE<br>FLOOR<br>GRANT<br>HEX<br>INSTR<br>LAST_INSERT_ID<br>LEFT<br>LIKE<br>LOGIO<br>MATCH AGAINST<br>MIN<br>NATURAL<br>NOT<br>NUMERIC<br>OCTET_LENGTH<br>ORDER BY<br>PI<br>PRECISION<br>REFRESH VIEW<br>REPLACE<br>RIGHT<br>RTRIM<br>SHA1<br>SOME<br>SOUNDEX2<br>STDDEV<br>SUBSTR<br>TAN<br>TINYINT<br>TRAILING<br>UCASE<br>UNIQUE<br>USING<br>VAR_SAMP<br>VARYING<br>XOR | ELSE<br>EXISTS<br>FIELD<br>FOR<br>GREATEST<br>IF<br>INITCAP<br>INTO<br>LCASE<br>LEFT OUTER JOIN<br>LIMIT<br>LOWER<br>MAX<br>MOD<br>NCLOB<br>NTEXT<br>NVARCHAR<br>Offset<br>OVERLAY<br>PLACING<br>RADIANS<br>REGEXP/REGLIKE<br>RVERSE<br>RIGHT OUTER JOIN<br>SELECT<br>SIGN<br>SOUND<br>SPACE<br>STDDEV_POP<br>SUBSTRING<br>TEXT<br>TO_CHAR<br>TRANSLATE<br>UNHEX<br>UNSIGNED<br>UUID<br>VARBINARY<br>WHEN |
|----------------------------------------------------------------------------------------------------|----------------------------------------------------------------------------------------------------|----------------------------------------------------------------------------------------------------|----------------------------------------------------------------------------------------------------|
|----------------------------------------------------------------------------------------------------|----------------------------------------------------------------------------------------------------|----------------------------------------------------------------------------------------------------|----------------------------------------------------------------------------------------------------|

The "Select" type SQL gueries accept a large number of WLanguage functions as parameters, which lets you easily refine the selection.

The accepted WLanguage functions are:

Abs AnsiTol Inicode ArcTang2 Asc Charact StringStartsWith StringFormat StringCount StringToUTF8 MakeInteger CoTan Crypt DateTimeLocalToLITC DateSys DateToDay DecimalToSexagesimal LastDayOfWeek DurationToString IntToHexa IntegerToWeekNumbe BinaryAND ExtractLine fLoadText fCompare fCrypt fUncrypt fFileExist fDirAttribute fDirectoryFxist fDirSize fSeparator Left TimeSys HexaToBuffer INIWrite FxeRun Now Mir NetMACAddress BinaryNOT WeekNumber Easter LoWord

Age ArcCos Round BufferToInteger CharactTypeOccurrence CharactType StringCompare StringIncrement StringDelete Complete Contains ColorLightness DateDifference SysDateTime DateValid DateToDayInAlpha UncompleteDir LastDayOfMonth EmailCheckAddress IntegerToDate IntegerToDay ls0dd ExeInfo Factorial fShortPath fBuildPath fDate fMoveFile fTime fCopyDir fTemnPath fSaveBuffer fDelete GeneratePassword TimeValid HexaToInt INIRead LineToPosition Upper Lower NetIPToMAC NumToString **OemToAnsi** DecimalPart HiWord

CurrentYear ArcSin RoundDown BufferToHexa StringBuild StringInsert StringToDate CompleteDi Conversion ColorSaturation Today DateTimeLITCToLocal DateToString DateToMonthI Uncompress GetGUID IntegerToDayInAlpha IsNumeric Exp fAttributeReadOnly fLongPath fCopyFile fDateTime fDriveInfo fShortName fMakeDir fParentDir fSaveText fSize Random TimeToString HTMLToRGB InitRandom ln Max CurrentMonth NetMACToIP DavNumberInAlph **BinaryOR** IntegerPart Position

AnsiToOem ArcTang RoundUp BufferToReal CharactUnicode StringEndsWith StringReverse StringToDuration Compress Cos ColorHue DateTimeDifference DateTimeValid DateToInteger DateToWeekNumber Uncrypt Right IntegerToTime IntegerToMonthInAlpha IsEven ExtractString fLoadBuffer fCompress fCreatel ink fUncompress fExtractPath fLongName fDirAttrib fRemoveDir fSen fSizeUncompressed TimeDifference TimeToInteger HTMLToText Reverse Log Middle WordOccurrence NumberInWords MonthNumberInAlpha **BinaryXOR** Phonetic PositionOccurrence

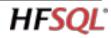

| PositionToLineFirstDayOfWeekFirstDayOfMonthPowerRootRegistrySeekRegistryNextKeyRegistryCreateKeyRegistrySetValueRegistryExistRegistryListValueRegistryQueryValueRegistryFirstSubKeyRegistryDeleteKeyRegistryDeleteValueRegistryValueTypeReplaceRepeatStringNetworkConnectNetworkDisconnectNetworkDomainNamerNetworkDirNameNetworkDirNameNetworkDirNameRGBRGBRedRGBToHTMLRGBGreenNoAccentNoCharacterNoRightCharacterNoLeftCharacterNoSpacesComputeCrc16sComputeCrc32WeekToDateSysSDirSysSpaceSysSlnstanceSysSClolrResSysDirSysWindowsVersionSysXResSysYResLengthCommonLengthLengthToStringTangentURLDecodeURLEncodeURLExtractPathUTF8ToAnsiUTF8ToStringUTF8ToUnicodeWindowsVersionUUEncodeValMatchRegularExpressionWindowsVersionSysCen |                      |                        |                     |                    |
|----------------------------------------------------------------------------------------------------|----------------------|------------------------|---------------------|--------------------|
| RegistrySetValue<br>RegistryFirstSubKey<br>ReplaceRegistryExist<br>RegistryDeleteKey<br>RepeatStringRegistryListValue<br>RegistryDeleteKey<br>NetworkDomainName<br>RGBRegistryDeleteKey<br>RepeatStringRegistryDeleteValue<br>NetworkDonnect<br>NetworkDirNameRegistryValueType<br>NetworkDirNameRGBBlueRGBRedRGBToHTMLRGBGreen<br>NoAccentRGBRedRGBToHTMLRGBGreen<br>NoLeftCharacter<br>ScomputeCrc16RGBGreen<br>SysColorNoAccentNoCharacterNoRightCharacter<br>sComputeCrc16SysColorSysColorRes<br>SysColorResSysDirSysSpaceSysInstanceSysNameExe<br>SysNameExeSysDirSysWindowsVersion<br>CommonLength<br>URLDecodeSysLesSysYRes<br>UnicodeToAnsiURLDecodeURLEncodeURLExtractPath<br>UUDecodeUTF8ToAnsi<br>UUEncode                  | PositionToLine       | FirstDayOfWeek         | FirstDayOfMonth     | Power              |
| RegistryFirstSubKey<br>ReplaceRegistryDeleteKey<br>RepeatStringRegistryDeleteValue<br>NetworkConnect<br>NetworkDirNameRegistryValueType<br>NetworkDisconnect<br>NetworkDirNameRGBRGBRedRGBToHTML<br>NoCharacterRGBGreen<br>NoLeftCharacter<br>SysColorRGBGreen<br>NoLeftCharacter<br>SysColorNoSpacesComputeCrc16<br>SysSpaceSysColor<br>SysSnatanceSysColorRes<br>SysSnatanceSysEnvironmentSysSpace<br>SysSpirSysSvares<br>SysYResSysYResLengthCommonLength<br>URLDecodeURLEncodeURLExtractPath<br>UTF8ToStringUTF8ToUnicode                                                                                                    | Root                 | RegistrySeek           | RegistryNextKey     | RegistryCreateKey  |
| ReplaceRepeatStringNetworkConnectNetworkDisconnectNetworkDomainNameNetworkDirNameNetworkDirNameNetworkDirNameRGBRGBRedRGBToHTMLRGBGreenNoAccentNoCharacterNoRightCharacterNoLeftCharacterNoSpacesComputeCrc16sComputeCrc32WeekToDateSexagesimalToDecimalSinSysColorSysColorResSysEnvironmentSysSpaceSysInstanceSysNameExeSysDirSysWindowsVersionSysXResSysYResLengthCommonLengthLengthToStringUnicodeToAnsiURLDecodeURLEncodeURLExtractPathUTF8ToAnsiUTF8ToStringUTF8ToUnicodeUUDecodeUUEncode                                                                                                    | RegistrySetValue     | RegistryExist          | RegistryListValue   | RegistryQueryValue |
| NetworkDomainName<br>RGBNetworkDirName<br>NetworkDirNameNetworkUserRGBRGBRedRGBT0HTMLRGBGreenNoAccentNoCharacterNoRightCharacterNoLeftCharacterNoSpacesComputeCrc16sComputeCrc32WeekToDateSexagesimalToDecimalSinSysColorSysColorResSysEnvironmentSysSpaceSysInstanceSysNameExeSysDirSysWindowsVersionSysXResSysYResLengthCommonLengthLengthToStringTangentTextToRTFTruncateTSLUnicodeToAnsiURLDecodeURLEncodeURLExtractPathUTF8ToAnsiUTF8ToStringUTF8ToUnicodeUUDecodeUUEncode                                                                                                    | RegistryFirstSubKey  | RegistryDeleteKey      | RegistryDeleteValue | RegistryValueType  |
| RGBRGBBlueRGBRedRGBToHTMLRGBGreenNoAccentNoCharacterNoRightCharacterNoLeftCharacterNoSpacesComputeCrc16sComputeCrc32WeekToDateSexagesimalToDecimalSinSysColorSysColorResSysEnvironmentSysSpaceSysInstanceSysNameExeSysDirSysWindowsVersionSysXResSysYResLengthCommonLengthLengthToStringTangentTextToRTFTruncateTSLUnicodeToAnsiURLDecodeURLEncodeURLExtractPathUTF8ToAnsiUTF8ToStringUTF8ToUnicodeUUDecodeUUEncode                                                                                                    | Replace              | RepeatString           | NetworkConnect      | NetworkDisconnect  |
| NoAccentNoCharacterNoRightCharacterNoLeftCharacterNoSpacesComputeCrc16sComputeCrc32WeekToDateSexagesimalToDecimalSinSysColorSysColorResSysEnvironmentSysSpaceSysInstanceSysNameExeSysDirSysWindowsVersionSysXResSysYResLengthCommonLengthLengthToStringTangentTextToRTFTruncateTSLUnicodeToAnsiURLDecodeURLEncodeURLExtractPathUTF8ToAnsiUTF8ToStringUTF8ToUnicodeUUDecodeUUEncode                                                                                                    |                      | le                     | NetworkDirName      | NetworkUser        |
| NoSpacesComputeCrc16sComputeCrc32WeekToDateSexagesimalToDecimalSinSysColorSysColorResSysEnvironmentSysSpaceSysInstanceSysNameExeSysDirSysWindowsVersionSysXResSysYResLengthCommonLengthLengthToStringTangentTextToRTFTruncateTSLUnicodeToAnsiURLDecodeURLEncodeURLExtractPathUTF8ToAnsiUTF8ToStringUTF8ToUnicodeUUDecodeUUEncode                                                                                                    | RGBBlue              | RGBRed                 | RGBToHTML           | RGBGreen           |
| SexagesimalToDecimal<br>SysEnvironmentSinSysColorSysColorResSysEnvironmentSysSpaceSysInstanceSysNameExeSysDirSysWindowsVersionSysXResSysYResLengthCommonLengthLengthToStringTangentTextToRTFTruncateTSLUnicodeToAnsiURLDecodeURLEncodeURLExtractPathUTF8ToAnsiUTF8ToStringUTF8ToUnicodeUUDecodeUUEncode                                                                                                    | NoAccent             | NoCharacter            | NoRightCharacter    | NoLeftCharacter    |
| SysEnvironmentSysSpaceSysInstanceSysNameExeSysDirSysWindowsVersionSysXResSysYResLengthCommonLengthLengthToStringTangentTextToRTFTruncateTSLUnicodeToAnsiURLDecodeURLEncodeURLExtractPathUTF8ToAnsiUTF8ToStringUTF8ToUnicodeUUDecodeUUEncode                                                                                                    | NoSpace              | sComputeCrc16          | sComputeCrc32       | WeekToDate         |
| SysDirSysWindowsVersionSysXResSysYResLengthCommonLengthLengthToStringTangentTextToRTFTruncateTSLUnicodeToAnsiURLDecodeURLEncodeURLExtractPathUTF8ToAnsiUTF8ToStringUTF8ToUnicodeUUDecodeUUEncode                                                                                                    | SexagesimalToDecimal | Sin                    | SysColor            | SysColorRes        |
| Length CommonLength LengthToString Tangent<br>TextToRTF Truncate TSL UnicodeToAnsi<br>URLDecode URLEncode URLExtractPath UTF8ToAnsi<br>UTF8ToString UTF8ToUnicode UUDecode UUEncode                                                                                                    | SysEnvironment       | SysSpace               | SysInstance         | SysNameExe         |
| TextToRTFTruncateTSLUnicodeToAnsiURLDecodeURLEncodeURLExtractPathUTF8ToAnsiUTF8ToStringUTF8ToUnicodeUUDecodeUUEncode                                                                                                    | SysDir               | SysWindowsVersion      | SysXRes             | SysYRes            |
| URLDecode URLEncode URLExtractPath UTF8ToAnsi<br>UTF8ToString UTF8ToUnicode UUDecode UUEncode                                                                                                    | Length               | CommonLength           | LengthToString      | 0                  |
| UTF8ToString UTF8ToUnicode UUDecode UUEncode                                                                                                    | TextToRTF            | Truncate               | TSL                 | UnicodeToAnsi      |
|                                                                                                    | URLDecode            | URLEncode              | URLExtractPath      | UTF8ToAnsi         |
| Val MatchRegularExpression WindowsVersion                                                                                                    | UTF8ToString         | UTF8ToUnicode          | UUDecode            | UUEncode           |
|                                                                                                    | Val                  | MatchRegularExpression | WindowsVersion      |                    |

#### LIST OF WLANGUAGE COMMANDS

The WLanguage commands let you program cursors, or program all the processes you want.

The 5GL WLanguage programming is very powerful and very intuitive.

For example, searching for a row (a record), and all the associated processes (opening the table, assigning data, etc.) is done in one simple, powerful line of code:

#### HReadSeek(CUSTOMER,NAME,"DOE")

The source programs are clear, easy to write and especially easy to maintain; this reduces the chance for errors, and makes the applications you develop more reliable, and faster.

Plain word commands make it easier to use: the code is self-commented!

The **HReadSeek** command can be understood by any developer, even rookies!

Other example, the creation of a table is done in 1 line of code, without any script: hCreate.

Non-exhaustive list of WLanguage functions (5GL used by WINDEV, WEBDEV and WINDEV Mobile), with summary of their action.

| ScreenToFile           | Automatically initializes: - the memory value of the items of a<br>data file with the value of the controls found in the window or                                | HCon         |
|------------------------|----------------------------------------------------------------------------------------------------|--------------|
|                        | in the page the value of the WLanguage variables with the value of the controls found in the window or in the page.                                               | НСору        |
| ScreenToSource         | Automatically initializes: - the memory value of the items of a                                                                                                   | HCopy        |
|                        | data file with the value of the controls found in the window or<br>in the page the value of the WLanguage variables with the                                      | HCrea        |
|                        | value of the controls found in the window or in the page.                                                                                                    | HCrea        |
| FileToScreen           | Automatically initializes the controls found in a window or in a page with: - the values of the associated items in the current                                   | HCrea        |
|                        | record (loaded in memory) of the data file the values of the<br>associated WLanguage variables.                                                                   | HCrea        |
| SourceToScreen         | Automatically initializes the controls found in a window or in a                                                                                                  | HReco        |
|                        | page with: - the values of the associated items in the current<br>record (loaded in memory) of the data file the values of the<br>associated WLanguage variables. | HDBC         |
| WithSpace              | Adds or deletes the spaces found on the right of a text item                                                                                                    | HDBD         |
| millopuce              | when reading it.                                                                                                    | HDBD         |
| HAccelerateSpeed       | Reorganizes the internal structure of the indexes to optimize<br>the speed for accessing the data.                                                                | HDBD         |
| HActivateFilter        | Enables the filter that was previously created for the specified<br>data file (view or query).                                                                    | HDBIr        |
| HActivateAutoFilter    | Enables an automatic filter on the linked files when browsing<br>an XML file.                                                                                     | HDBO<br>HDBO |
| HActivateTrigger       | Re-enables a trigger that was disabled by HDeactivateTrigger.                                                                                                    |              |
| HActivateServerTrigger | Re-enables a server trigger that was previously disabled by<br>HDeactivateServerTrigger.                                                                          | HDBS         |
|                        |                                                                                                    |              |

| HAdd                                             | Adds the record found in memory into the data file (query or view).                                                             |
|--------------------------------------------------|----------------------------------------------------------------------------------------------------|
| HAddGroup                                        | Adds a group of users.                                                                                                    |
| HAddLink                                         | Adds an integrity rule between two files on the server.                                                                         |
| HAddScheduledOptimization<br>HAddScheduledBackup | Adds an optimization task of HFSQL Client/Server data files.<br>Adds a scheduling for full backup (with or without differential |
|                                                  | backup) on the server defined by the connection.                                                                                |
| HAddTask                                         | Adds a scheduled task on the server defined by the connec-<br>tion.                                                             |
| HAddUser                                         | Adds a user to a database.                                                                                                    |
| HAlias                                           | Creates a logical alias of data file (or query) or cancels all exist-<br>ing aliases.                                           |
| HCancelAlias                                     | Cancels an alias that was previously declared by HAlias.                                                                        |
| HCancelDeclaration                               | Deletes a declaration performed by HDeclare, HDeclareExter-<br>nal or HDescribeFile                                             |
| HCancelSeek                                      | Cancels the current search criterion.                                                                                           |
| HCancelBackup                                    | Cancels a current backup.                                                                                                    |
| HStopServer<br>HLinkMemo                         | Stops a HFSQL server.<br>Used to associate a file with a binary memo item or to cancel                                          |
| nemancino                                        | the existing link between a file and a binary item.                                                                             |
| HForward                                         | Moves several records forward from the current position in the<br>data file, according to a specified item.                     |
| HLockFile                                        | Locks a data file and restricts the access to this data file for all                                                            |
| UL a al-Da a Num                                 | other sites or applications.                                                                                                    |
| HLockRecNum                                      | Locks a record and restricts the access to this record for all the other applications.                                          |
| HChangeKey                                       | Changes the search key.                                                                                                    |
| HChangeConnection                                | Dynamically changes the connection associated with a data<br>file.                                                              |
| HChangeLocation                                  | Modifies the search mode of data files.                                                                                         |
| HChangePassword                                  | Changes the password of a HFSQL Client/Server data file.                                                                        |
| HChangeName<br>HChangeDir                        | Modifies the physical name of a data file.<br>Modifies the access path to a data file (which means the direc-                   |
| Trendingebil                                     | tory where the file will be used).                                                                                              |
| HChangeLogDir                                    | Modifies the location of log files corresponding to a HFSQL<br>data file.                                                       |
| HLoadParameter                                   | Reads a parameter that was saved from a stored procedure by                                                                     |
| HClusterAddNode                                  | HSaveParameter.<br>Enables a node in a HFSQL cluster.                                                                           |
| HClusterStop                                     | Suspends the execution of a HFSQL cluster.                                                                                      |
| HClusterStart                                    | Starts a HFSQL cluster.                                                                                                    |
| HClusterState                                    | Returns the status of a HFSQL cluster by interrogating its coordina-<br>tor                                                     |
| HClusterIgnoreSynchro                            | Defines a node of the HFSQL cluster as data source to perform the cluster synchronization.                                      |
| HClusterNodeInfo                                 | Returns the status of each cluster node by interrogating the co-<br>ordinator.                                                  |
| HClusterParameter                                | Reads and modifies the parameters of a HFSQL cluster.                                                                           |
| HClusterDeleteNode                               | Disables a node in a HFSQL cluster.                                                                                             |
| HConnect                                         | Redefines one or more parameters of a connection to a specific table or to a set of tables.                                     |
| HConnectRemoteAccess                             | Opens an analysis in HFSQL Classic format via a remote access                                                                   |
| HBuildKeyValue                                   | Builds the value of a composite key to create a filter or to per-<br>form a search.                                             |
| HBuildKeyValueANSI                               | On a Unicode platform, used to build the value of a composite                                                                   |
| HConvert                                         | key.<br>Converts a numeric value into a binary string in order to per-                                                          |
|                                                  | form a search on a numeric key.                                                                                                 |
| HCopyRecord                                      | Copies the content of the current record (loaded in memory) into the current record of a data file.                             |
| HCopyFile                                        | Copies a HFSQL file.                                                                                                    |
| HCreation                                        | Creates an empty data file with the index file and the memo file<br>if necessary.                                               |
| HCreationIfNotFound                              | Creates an empty data file (if the file does not exist) or opens a data file (if the file exists).                              |
| HCreateServerTrigger                             | Adds or modifies a server trigger on the HFSQL server.                                                                          |
| HCreateView                                      | Creates a HFSQL view.                                                                                                    |
| HRecordDate                                      | Returns the date and time of the last write operation per-<br>formed on a record found in a HFSQL file.                         |
| HDBCreation                                      | Ends the description of the structure of an xBase data file by                                                                  |
| HDBDescribeFile                                  | programming.<br>Describes by programming a file in dBase3 format.                                                               |
| HDBDescribeIndex                                 | Describes by programming the different index files that will be                                                                 |
| HDBDescribeField                                 | created.<br>Describes by programming each item of the structure of an                                                           |
|                                                  | xBase file.                                                                                                    |
| HDBIndex<br>HDBOpen                              | Opens an xBase index file.<br>Opens the xBase data file and the file if it exists.                                              |
| HDBOpenNoLock                                    | In single-user mode, opens an xBase data file without locking                                                                   |
| HDBSortType                                      | it.<br>Returns or modifies the sequence of text items in the xBase                                                              |
| neosonnype                                       | files.                                                                                                    |
|                                                  |                                                                                                    |
|                                                  |                                                                                                    |

| HUnlockFile                             | Unlocks the records of a data file.                                                                                               |
|-----------------------------------------|----------------------------------------------------------------------------------------------------|
| HUnlockRecNum                           | Unlocks a record.                                                                                                    |
| HDeclare                                | Declares a description of data file (found in an analysis) in the<br>current project.                                             |
| HDeclareExternal                        | Temporarily imports into the current analysis the description of                                                                  |
| HDisconnectClient                       | a file from an existing HFSQL file.<br>Displays a message on the client computers and disconnects                                 |
|                                         | the application.                                                                                                    |
| HDescribeConnection<br>HDescribeFile    | Describes a new connection to an external database.<br>Describes a data file by programming.                                      |
| HDescribeFullTextIndex                  | Describes a full-text index of data file created by programming.                                                                  |
| HDescribeLink                           | Describes a link between two files by programming                                                                                 |
| HDescribeltem                           | Describes a file item by programming.                                                                                             |
| HDescribeTrigger                        | Adds or modifies a trigger on a HFSQL data file.                                                                                  |
| HDescribeServerTrigger<br>HStartServer  | Adds or modifies a server trigger.<br>Used to start a HFSQL server (uses MantaManager).                                           |
| HLast                                   | Positions on the last file record according to a search item.                                                                     |
| HDeactivateFilter                       | Temporarily disables the filter on a data file (view or query).                                                                   |
| HDeactivateAutoFilter                   | Disables an automatic filter on the linked files when browsing                                                                    |
| HDeactivateTrigger                      | an XML file.<br>Disables a trigger.                                                                                               |
| HDeactivateServerTrigger                | Disables a HFSQL Client/Server server trigger on a server.                                                                        |
| HDeleteTrigger                          | Destroys a trigger.                                                                                                    |
| HDeleteServerTrigger                    | Destroys a server trigger.                                                                                                    |
| HDeleteView<br>HDuplicateRecord         | Destroys a view that was created beforehand.<br>Duplicates the record read in a data file: the record found in                    |
| πουριιτατείτειτοια                      | memory is added into the data file (query or view).                                                                               |
| HWrite                                  | ÉWrites a record into the data file without updating the corre-                                                                   |
| HOut                                    | sponding indexes.<br>Allows you to find out whether the record on which you want to                                               |
|                                         | be positioned is located outside the data file, filter, view or                                                                   |
| HRecordToXML                            | query.<br>Retrieves the structure and the value of the current record and                                                         |
| Incoordioxine                           | exports them into a character string in XML format.                                                                               |
| HSendMessageToClient                    | Displays a message on the client computers.                                                                                       |
| HError                                  | Returns the number of the last error triggered by the HFSQL en-<br>gine.                                                          |
| HErrorLock                              | Used to find out whether a lock error occurred.                                                                                   |
| HErrorDuplicates                        | Allows you to find out whether a duplicate error occurred.                                                                        |
| HErrorStatusModification<br>HErrorInfo  | Returns the status of a record during a modification conflict<br>Returns a detailed information about the last error triggered by |
| TILITOTINIO                             | the HFSQL engine.                                                                                                    |
| HErrorIntegrity                         | Allows you to find out whether an integrity error occurred.                                                                       |
| HErrorModification                      | During a modification conflict, returns the value of a record<br>item.                                                            |
| HErrorPassword                          | Allows you to find out whether a password error occurred on                                                                       |
| HState                                  | this data file.<br>Used to find out the record status.                                                                            |
| HServerStatus                           | Used to find out the status of a HFSOL server.                                                                                    |
| HExecuteProcedure                       | Runs a stored procedure.                                                                                                    |
| HExecuteQuery                           | Declares a query created in the query editor to the HFSQL en-                                                                     |
| HExecuteSQLQuery                        | gine and runs this query.<br>Initializes a query written in SQL language and declares this                                        |
|                                         | query to the HFSQL engine.                                                                                                    |
| HExecuteScheduledBackup<br>HExecuteView | Forces the execution of a scheduled backup.<br>Runs a view that was created beforehand.                                           |
| HExecuteView                            | Runs a view that was created beforehand.<br>Exports the records from a file (HFSOL or OLE DB), view or                            |
| P                                       | query into an XML file.                                                                                                    |
| HExtractMemo                            | Extracts the content of a blob item (binary memo) from a physi-<br>cal file.                                                      |
| HClose                                  | Closes a data file or all the opened data files.                                                                                  |
| HCloseAnalysis                          | Closes the current analysis.                                                                                                    |
| HCloseConnection<br>HFileExist          | Closes a connection to a database.<br>Allows you to find out whether a file exists, or whether a view                             |
| ITFILEEXISL                             | Allows you to find out whether a file exists, or whether a view or a query has been defined.                                      |
| HFilter                                 | Defines and enables a filter on a data file, view or query.                                                                       |
| HFilterStartsWith                       | Defines and enables a "Start with" filter on a file, view or<br>query.                                                            |
| HFilterIncludedBetween                  | Defines and enables an "Included between" filter on a file,                                                                       |
| UShe Centric                            | view or query.                                                                                                    |
| HFilterContains                         | Defines and enables a "Contains" filter on a data file, view or<br>query.                                                         |
| HFilterIdentical                        | Defines and enables a filter used to find the exact value of a                                                                    |
| HEndNoDatabaseAccess                    | string item.<br>Re-authorizes the access to one or more databases accessible                                                      |
|                                         | by a connection.                                                                                                    |
| HEndNoModif<br>HFlush                   | Unlocks a file locked by the same program with HNoModif.<br>Forces the operating system of the computer where the data            |
| mush                                    | files are found to write data onto the disk.                                                                                      |
| HMergeView                              | Creates a HFSQL view from two views created beforehand                                                                            |
| HSetRemoteAccess                        | Temporarily disables the remote access in order to access<br>HFSQL Classic data files found locally.                              |
|                                         | i i i i i i i i i i i i i i i i i i i                                                                                             |

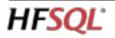

18

HSetCache Allows you to configure the management of caches in the HFSQL Client/Server engine. HSetDuplicates Enables or disables the management of duplicates on a unique kev HSetIntegrity Enables or disables the management of an integrity constraint on a file link. HSetLog Enables or disables the log management for a logged file. HSetMemo Used to modify the management mode of memo items. HSetREP Enables or disables the management of .REP file. Allows you to find out and modify some settings of HFSQL HSetServer Client/Server server. HManageTask Enables or disables a scheduled task on a HFSQL Client/Server server. HSetTransaction Enables or disables the management of transactions for one or more files. HSetTrigger Enables or disables the management of triggers. HHistoryModification Returns the modifications made to one or more items of a given record. HImportHF55 Imports a Hyper File 5.5 file into a file in HFSQL Classic format. Imports a Text file into a data file in HFSQL Classic format. HImportText HImportXML Imports an XML file into a file in HFSQL Classic format HInfoAnalysis Returns information about an analysis (WDD file). HInfol ock Returns information about the lock performed on a data file, on a record or on all the records found in a data file. HInfoDatabaseRights Allows you to find out the rights granted to a user or to a group on a database. Allows you to find out the rights granted to a user or to a group HInfoFileRights on a HFSOL Client/Server data file. HInfoServerRights Allows you to find out the rights granted to a user or to a group on a server. HInfoFile Returns the characteristics of a file found on a HFSQL server. HInfoGroup Returns information about the specified group of users. HInfoLog Returns information about the server logs. HInfoMemo Returns the characteristics of binary and text memos. HInfoDatabaseProperty Allows you to find out the properties of a database found on an HFSQL server. HInfoFileProperty Allows you to find out the properties of a data file found on an HFSOL server. HInfoServerProperty Allows you to find out the properties of an HFSQL server. HInfoBackup Returns information about one or more backups performed on a HFSOL Client/Server server. HInfoServer Returns the specified information about the server. HInfoTask Returns the characteristics of a scheduled task. HInfoUser Updates the variables for user management with the information about the specified user. HNoDatabaseAccess Forbids all the accesses to a database or to all the databases. Prevents from modifying a file (for all the programs, including the HNoModif program that requested the restriction) HLogInfo Adds comments into the log when saving the logged operation. HLogRecreate Used to re-create an empty log. HLogRestart Restarts the log process on a file. HLogStop Stops the log process of a file. HFree Transforms the crossed records of a data file into deleted records. HFreePosition Deletes a position saved by HSavePosition HFreeOuerv Frees the resources of a query Lists the analyses in HFSQL Classic format available in a given HListAnalysis directory. HListDatabase Lists the Client/Server databases associated with a connection. HListKey Lists the keys of a file (a query or a view) recognized by the HFSQL engine. HListConnection Lists the connections currently described in the application. HListStoredElement Lists the elements stored on a HFSQL server (sets of procedures, stored procedures or queries). HListFile Lists the files in the current analysis or in a specific analysis recognized by the HFSQL engine. Lists the user groups defined for a connection. HListGroup HListFullTextIndex Lists the full-text indexes of a file (a query or a view) recognized by the HFSQL engine. HListLink Lists the links found in the current analysis or in a specific analysis. HListScheduledOptimization Lists the scheduled optimization tasks of HFSQL Client/Server data files for a connection. HListParameter Lists the parameters saved from the procedures stored on the server HListQueryParameter Lists the parameters of a query created in the query editor HI istCustomFolder Lists the custom-folders defined in the analysis. Lists the OLE DB providers and/or Native Access installed on HI istProvider the computer. HListREP Lists the assignments for the data files used by the current application.

| HListItem                                    | List the items in a file (a query or a view) recognized by the                                                                     | HPrevious                           | Positions on the previous file record according to a search                                                                           |
|----------------------------------------------|----------------------------------------------------------------------------------------------------|-------------------------------------|----------------------------------------------------------------------------------------------------|
| HListScheduledBackup                         | HFSQL engine.<br>Lists the full and differential backups that have been sched-                                                     | HFirst                              | item.<br>Positions on the first record of a data file according to the spec-                                                          |
| HListServer                                  | uled on a HFSQL Client/Server server.<br>Lists the HFSQL servers installed on a computer.                                          | HPrepareQuery                       | ified search item.<br>Initializes a query and declares this query to the database                                                     |
| HListTask                                    | Returns the list of scheduled tasks found on a HFSQL                                                                               |                                     | server in order to optimize the next executions of this query.                                                                        |
| HListTriggor                                 | Client/Server server for a given connection.<br>Lists the triggers applied to one or more HFSQL data files.                        | HPrepareSQLQuery                    | Initializes a query written in SQL and declares this query to the<br>database server in order to optimize the next executions of this |
| HListTrigger<br>HListServerTrigger           | Lists the different triggers available on a connection or on one                                                                   |                                     | query.                                                                                                    |
|                                              | of the connection files.                                                                                                    | HPriority                           | Allows you to find out and modify the priority of the calling ap-<br>plication.                                                       |
| HListUser<br>HListConnectedUser              | Lists the users defined for a connection.<br>Lists the users currently connected to one or more files han-                         | HPriorityClient                     | Modifies the priority of a client application.                                                                                        |
|                                              | dled by a Client/Server connection.                                                                                                | HClearWorkingDir                    | Clears and destroys the temporary directory that was previ-<br>ously created during the execution of HServerWorkingDir.               |
| HRead<br>HReadLast                           | Reads a record in a file according to a given record number.<br>Positions on the last file record according to a search item.      | HConnectionQuality                  | Returns the quality level of connection: the higher the level is,                                                                     |
| HReadPrevious                                | Positions on the previous file record according to a search                                                                        | HCross                              | the faster the connection will be.<br>Crosses a record in a data file.                                                                |
| HReadFirst                                   | item.<br>Positions on the first file record according to a search item.                                                            | HReset                              | Initializes one or more variables of the items found in a data                                                                        |
| HReadSeek                                    | Positions on the first file record whose value for a specific item                                                                 | UD                                  | file with their default values.                                                                                                    |
| HReadSeekLast                                | is greater than or equal to a sought value (generic search).                                                                       | HResetClient                        | Initializes the structure for managing the client computers (HClient<br>structure)                                                    |
| REEduSeekLasi                                | Positions on the last file record whose value for a specific item<br>is less than or equal to a sought value (exact-match search). | HResetGroup                         | Initializes the structure for group management with the default                                                                       |
| HReadSeekFirst                               | Positions on the first file record whose value for a specific item<br>is strictly equal to a sought value (exact-match search).    | HResetUser                          | values.<br>Initializes the structure for user management with the default                                                             |
| HReadNext                                    | Positions on next file record according to a search item.                                                                          |                                     | values.                                                                                                    |
| HMigrateLinkedCompositeKe                    | Migrates the values of the linked composite keys coming from<br>a file in Hyper File 5.5 format to the HFSQL Classic format.       | HSeek                               | Points to the first file record whose value for a specific item is<br>greater than or equal to a sought value (generic search by de-  |
| HRefreshSet                                  | Creates or refreshes a set of procedures on a server                                                                               | UCashi ast                          | fault).                                                                                                    |
| HRefreshQuery                                | Creates or refreshes a query on a HFSQL server.                                                                                    | HSeekLast                           | Positions on the last file record whose value for a specific item<br>is less than or equal to a sought value.                         |
| HMode<br>HModify                             | Changes the mode for locking data files.<br>Modifies the specified record or the record found in memory in                         | HSeekFirst                          | Positions on the first file record whose value for a specific item<br>is greater than or equal to a sought value.                     |
| modify                                       | the data file (query or view).                                                                                                    | HReconnect                          | Establishes a reconnection to the server for all the interrupted                                                                      |
| HModifyDatabaseRights                        | Modifies the rights granted to a user or to a group for a HFSQL<br>Client/Server database.                                         | HBackward                           | connections.                                                                                                    |
| HModifyFileRights                            | Modifies the rights granted to a user or to a group on a HFSQL                                                                     | NDdCKWdIU                           | Moves backward several records from the current position in the<br>data file, according to a specified item.                          |
| HModifyServerRights                          | Client/Server data file.<br>Modifies the rights granted to a user or to a group on a HFSQL                                         | HRetrieveRecord                     | Returns the content of the current record (in a file, a view or a<br>query,).                                                         |
| ninounyServentights                          | server.                                                                                                    | HRetrieveLog                        | Creates a text file containing the server logs between two given                                                                      |
| HModifyGroup                                 | Modifies the group information according to the elements found in<br>the corresponding variables for group management.             | HRetrieveltem                       | dates.                                                                                                    |
| HModifyScheduledOptimizatio                  | n Modifies a scheduled optimization task on the HFSQL server                                                                       | Retrieventenn                       | Returns the content of an item found in the current record (in the data file, view, query,).                                          |
| HModifyDatabaseProperty                      | defined by the connection.<br>Modifies the properties of a database found on a HFSQL                                               | HRegenerateFile                     | Regenerates a data file from its log.                                                                                                 |
|                                              | server.                                                                                                    | HIndexingInProgress                 | Indicates that a data file is currently re-indexed and returns the percentage of the file already re-indexed.                         |
| HModifyFileProperty<br>HModifyServerProperty | Modifies the properties of a HFSQL file found on a server.<br>Modifies the properties of a HFSQL server.                           | Hindex                              | Rebuilds the index of a data file                                                                                                    |
| HModifyScheduledBackup                       | Modifies a backup scheduling.                                                                                                    | HServerWorkingDir<br>HRestoreBackup | Returns the path of a temporary directory on the server.<br>Restores a backup performed by the HBackup function or via                |
| HModifyStructure                             | Updates the structure of a HFSQL data file by performing a syn-<br>chronization of data.                                           |                                     | the HFSQL Control Center                                                                                                    |
| HModifyTask                                  | Modifies a scheduled task on the HFSQL server defined by the                                                                       | HRestorePosition<br>HRSAddConfig    | Restores the context of a previously saved data file.<br>Adds a replication between two HFSQL server onto the master                  |
| HModifullcor                                 | connection.<br>Modifies the user information according to the elements found                                                       | -                                   | server.                                                                                                    |
| HModifyUser                                  | in the corresponding variables for user management.                                                                                | HRSExecute                          | Immediately runs a recurring replication between HFSQL servers:<br>the replication is triggered before the scheduling                 |
| HNbRec                                       | Returns the number of records in a file, a query or a HFSQL<br>view: active records, crossed records, deleted records, etc.        | HRSInfo                             | Allows you to read the configuration of the replication for a                                                                         |
| HNotifAddCCRecipient                         | Adds recipients for the notifications sent via the Control Cen-                                                                    | HRSInit                             | HFSQL server taking part in one or more replications.<br>Configures a HFSQL server in order for this server to be a mas-              |
| HNotifAddEmailRecipient                      | ters.<br>Adds recipients for the notifications sent by email.                                                                      |                                     | ter server or a subscriber server for a replication between                                                                           |
| HNotifConfigure                              | Specifies and configures the server used to send notifications                                                                     | HRSListConfig                       | HFSQL servers.<br>Lists the replications available on a master HFSQL server.                                                          |
| ·                                            | by the HFSQL server.<br>Returns the list of recipients for a notification sent via the Con-                                        | HRSModifyConfig                     | Modifies some parameters of an existing replication between                                                                           |
| HNotifListCCRecipient                        | trol Centers.                                                                                                    | HRSDeleteConfig                     | two HFSQL servers.<br>Deletes a replication between two HFSQL servers.                                                                |
| HNotifListEmailRecipient                     | Returns the list of recipients for a notification by email.                                                                        | HBackup                             | Saves the content of a HFSQL server.                                                                                                  |
| HNotifDeleteCCRecipient                      | Deletes the recipients of a notification sent via the Control Cen-<br>ters.                                                        | HSaveParameter<br>HSavePosition     | Saves a persistent value from a stored procedure.<br>Stores the current context of a data file.                                       |
| HNotifDeleteEmailRecipient                   | Deletes the recipients of a notification by email.                                                                                 | HSecurity                           | Enables or disables the security mechanism                                                                                            |
| HRecNum                                      | Returns the number of the current record in the HFSQL data file<br>or in the HFSQL view.                                           | HSimulateNetwork                    | Simulates the operating mode of HFSQL Client/Server on an<br>ADSL or 3G network.                                                      |
| HOptimize                                    | Uses idle periods (period without processing) to optimize the                                                                      | HStatCalculate                      | Performs statistical calculations on the keys of a file.                                                                              |
| HOptimizeQuery                               | queries and the read operations that will be run thereafter.<br>Optimizes the selection queries by using idle times (period        | HStatDate                           | Returns the date of the last update for the index statistics                                                                          |
|                                              | without processing)                                                                                                    | HStatTime<br>HStatNbDuplicates      | Returns the time of the last update for the index statistics<br>Returns the number of duplicates for a given key item.                |
| HOpen<br>HOpenAnalysis                       | Opens a data file.<br>Opens an analysis in HFSQL Classic format.                                                                   | HStatNbRec                          | Returns the number of entries for a given key item.                                                                                   |
| HOpenConnection                              | Opens a connection to a specific database.                                                                                         | HStatNbRecRange                     | Returns an estimate regarding the number of entries for a<br>given key item in a given interval of values.                            |
| HPass<br>HGetCurrentPosition                 | Defines the password used to create or open a data file.<br>Returns the approximate position of current record in the data         | HSubstDir                           | Associates the data directory specified in the analysis with a                                                                        |
|                                              | file.                                                                                                    | HNext                               | directory found on disk.                                                                                                    |
| HSetPosition                                 | Positions on a record from the approximate position of one of<br>its items.                                                        | HDelete                             | Positions on next file record according to a search item.<br>Deletes a record from a data file (query or view).                       |
| HPost                                        | Stores a unique computer number or identifier in order to use                                                                      | HDeleteDatabase                     | Deletes a database found on a HFSQL server.                                                                                           |
|                                              | the log and transactions in network.                                                                                               | HDeleteSet<br>HDeleteFile           | Deletes a set of stored procedures from a HFSQL server.<br>Deletes the HFSQL data files (.fic, .ndx, .ftx and .mmo files if           |
|                                              |                                                                                                    |                                     |                                                                                                    |

|                  | ified search item.                                                                                                    |  |  |
|------------------|----------------------------------------------------------------------------------------------------|--|--|
| Query            | Initializes a query and declares this query to the database                                                                                           |  |  |
| SQLQuery         | server in order to optimize the next executions of this query.                                                                                        |  |  |
| SQLQuery         | Initializes a query written in SQL and declares this query to the database server in order to optimize the next executions of this query.             |  |  |
|                  | Allows you to find out and modify the priority of the calling application.                                                                            |  |  |
| Client           | Modifies the priority of a client application.                                                                                                    |  |  |
| orkingDir        | Clears and destroys the temporary directory that was previ-<br>ously created during the execution of HServerWorkingDir.                               |  |  |
| ionQuality       | Returns the quality level of connection: the higher the level is, the faster the connection will be.                                                  |  |  |
|                  | Crosses a record in a data file.<br>Initializes one or more variables of the items found in a data                                                    |  |  |
|                  | file with their default values.                                                                                                    |  |  |
| ent              | Initializes the structure for managing the client computers (HClient structure)                                                                       |  |  |
| oup              | Initializes the structure for group management with the default values.                                                                               |  |  |
| er               | Initializes the structure for user management with the default values.                                                                                |  |  |
|                  | Points to the first file record whose value for a specific item is<br>greater than or equal to a sought value (generic search by de-<br>fault).       |  |  |
| it               | Positions on the last file record whose value for a specific item is less than or equal to a sought value.                                            |  |  |
| st               | Positions on the first file record whose value for a specific item is greater than or equal to a sought value.                                        |  |  |
| ect              | Establishes a reconnection to the server for all the interrupted                                                                                      |  |  |
| rd               | connections.<br>Moves backward several records from the current position in the                                                                       |  |  |
| Record           | data file, according to a specified item.<br>Returns the content of the current record (in a file, a view or a                                        |  |  |
| Log              | query,).<br>Creates a text file containing the server logs between two given                                                                          |  |  |
| ltem             | dates.<br>Returns the content of an item found in the current record (in                                                                              |  |  |
|                  | the data file, view, query,).                                                                                                    |  |  |
| rateFile         | Regenerates a data file from its log.                                                                                                    |  |  |
| gInProgress      | Indicates that a data file is currently re-indexed and returns the<br>percentage of the file already re-indexed.<br>Rebuilds the index of a data file |  |  |
| /orkingDir       | Returns the path of a temporary directory on the server.                                                                                              |  |  |
| Backup           | Restores a backup performed by the HBackup function or via<br>the HFSQL Control Center                                                                |  |  |
| Position         | Restores the context of a previously saved data file.                                                                                                 |  |  |
| onfig            | Adds a replication between two HFSQL server onto the master                                                                                           |  |  |
| ıte              | server.<br>Immediately runs a recurring replication between HFSQL servers:                                                                            |  |  |
|                  | the replication is triggered before the scheduling                                                                                                    |  |  |
|                  | Allows you to read the configuration of the replication for a HFSQL server taking part in one or more replications.                                   |  |  |
|                  | Configures a HFSQL server in order for this server to be a mas-                                                                                       |  |  |
|                  | ter server or a subscriber server for a replication between HFSQL servers.                                                                            |  |  |
| onfig            | Lists the replications available on a master HFSQL server.                                                                                            |  |  |
| fyConfig         | Modifies some parameters of an existing replication between<br>two HFSOL servers.                                                                     |  |  |
| eConfig          | Deletes a replication between two HFSQL servers.                                                                                                    |  |  |
|                  | Saves the content of a HFSQL server.                                                                                                    |  |  |
| ameter<br>sition | Saves a persistent value from a stored procedure.<br>Stores the current context of a data file.                                                       |  |  |
|                  | Enables or disables the security mechanism                                                                                                    |  |  |
| eNetwork         | Simulates the operating mode of HFSQL Client/Server on an ADSL or 3G network.                                                                         |  |  |
| ulate<br>e       | Performs statistical calculations on the keys of a file.<br>Returns the date of the last update for the index statistics                              |  |  |
| e                | Returns the time of the last update for the index statistics                                                                                          |  |  |
| ouplicates       | Returns the number of duplicates for a given key item.                                                                                                |  |  |
| lec              | Returns the number of entries for a given key item.                                                                                                   |  |  |
| lecRange         | Returns an estimate regarding the number of entries for a given key item in a given interval of values.                                               |  |  |
| r                | Associates the data directory specified in the analysis with a directory found on disk.                                                               |  |  |
|                  | Positions on next file record according to a search item.                                                                                             |  |  |
| atabase          | Deletes a record from a data file (query or view).<br>Deletes a database found on a HFSQL server.                                                     |  |  |
| et               | Deletes a set of stored procedures from a HFSQL server.                                                                                               |  |  |
| ile              | Deletes the HFSQL data files (.fic, .ndx, .ftx and .mmo files if                                                                                      |  |  |
|                  |                                                                                                    |  |  |
|                  |                                                                                                    |  |  |
| lev.com          |                                                                                                    |  |  |
|                  |                                                                                                    |  |  |

| HDeleteGroup                                | they exist) from the server.<br>Deletes (from the server) a group of users associated with a<br>connection.                                                     |                                                                                                    |                                                                   |  |
|---------------------------------------------|----------------------------------------------------------------------------------------------------|----------------------------------------------------------------------------------------------------|-------------------------------------------------------------------|--|
| HDeleteLink<br>HDeleteScheduledOptimization | Deletes an integrity rule between two data files on the server.                                                                                                 |                                                                                                    |                                                                   |  |
| HDeleteParameter                            | Deletes a parameter that was previously saved by HSavePara-<br>meter.                                                                                           |                                                                                                    |                                                                   |  |
| HDeleteDirectory<br>HDeleteQuery            | Deletes a directory found in a HFSQL Client/Server database.<br>Deletes a query (used by stored procedures) from a HFSQL<br>server.                             |                                                                                                    |                                                                   |  |
| HDeleteBackup<br>HDeleteScheduledBackup     | Deletes a backup that was performed by HBackup.<br>Deletes a scheduling for backup from a HFSQL Client/Server<br>server.                                        |                                                                                                    |                                                                   |  |
| HDeleteTask<br>HDeleteAll                   | Deletes a scheduled task from a HFSQL Client/Server server.<br>Deletes all records from a data file, a HFSQL view or a query.                                   |                                                                                                    |                                                                   |  |
| HDeleteUser                                 | Deletes a user associated with a connection from the sever                                                                                                    |                                                                                                    |                                                                   |  |
| HOnServerCall                               | Customizes the management of message display on the client<br>computer and the management of disconnection from a client<br>computer.                           |                                                                                                    |                                                                   |  |
| HOnError                                    | Customizes the management of HFSQL errors.                                                                                                    | VOCABU                                                                                                    |                                                                   |  |
| HTransactionCancel                          | If a transaction is in progress, cancels all the operations per-<br>formed on the data files in transaction since the start of trans-<br>action.                | VOCADO                                                                                                    |                                                                   |  |
| HTransactionStart                           | Starts a transaction on the HFSQL files and creates the transaction file.                                                                                       | 5                                                                                                    | ised on the interlocutors.<br>en described using different words. |  |
| HTransactionEnd<br>HTransactionInterrupted  | Validates the current transaction.<br>Used to find out whether a transaction was interrupted (the                                                               | Different standards, diffe                                                                                                    | erent practices, side by side!                                    |  |
| HTransactionIsolation                       | transaction was neither validated nor canceled).<br>Configures the transaction isolation level for a connection to a                                            |                                                                                                    | of the terms used in databases.                                   |  |
| HTransactionFree                            | given HFSQL server.<br>Transforms all the "in transaction" records into "Normal"<br>records if they do not belong to an ongoing transaction.                    | PC SOFT vocabulary                                                                                                    | Other publishers                                                  |  |
| HTransactionList                            | Returns the list of current or interrupted transactions found on<br>the server for the specified connection.                                                    | Analysis (CDM, LDM)                                                                                                    | Schema, relational model, entity/rela-<br>tionship model          |  |
| HSortView                                   | Sorts a view by creating an index on a view item.                                                                                                    | Analysis chart                                                                                                    | Template of schema                                                |  |
| HFound                                      | Checks whether the current record corresponds to the current                                                                                                    | Data File                                                                                                    | Table                                                             |  |
| HCheckIndex                                 | filter or to the current search.<br>Checks whether the data found in the index file (.NDX file)<br>properly refers the data found in the data file (.FIC file). | ltem                                                                                                    | Column, Field (a field is the intersection of a column and a row) |  |
| HCheckStructure                             | Defines the mode for comparing data files.                                                                                                    | Record                                                                                                    | Line, tuple, row                                                  |  |
| HToFile                                     | Copies a data source (file, query, view,) to a physical HFSQL file with the same description. This file is neither encrypted nor                                | Link                                                                                                    | Relation                                                          |  |
|                                             | password protected.                                                                                                    | Lock                                                                                                    | Lock                                                              |  |
| HVersion                                    | Allows you to find out whether the file's content was modified.                                                                                                 | Key                                                                                                    | Index                                                             |  |
| HToltem<br>HViewToFile                      | Assigns the specified value to an item of the current record.<br>Saves the modifications made to a view in the corresponding                                    | Unique key                                                                                                    | Primary key                                                       |  |
| nviewionie                                  | file.                                                                                                    | Key with duplicates                                                                                                    | Foreign key or key without uniqueness constraint                  |  |
|                                             |                                                                                                    | Link Item                                                                                                    | Foreign key                                                       |  |
|                                             |                                                                                                    | Window                                                                                                    | Form                                                              |  |
|                                             |                                                                                                    | Control                                                                                                    | Control                                                           |  |
|                                             |                                                                                                    | Report                                                                                                    | Report                                                            |  |
|                                             |                                                                                                    | Viewing table                                                                                                    | Datagrid, Browse                                                  |  |
|                                             |                                                                                                    | Scheduled task                                                                                                    | Scheduler                                                         |  |
|                                             |                                                                                                    | Text memo                                                                                                    | Lob or clob                                                       |  |
|                                             |                                                                                                    | Binary Memo                                                                                                    | Lob or blob                                                       |  |
|                                             |                                                                                                    | Stored procedure                                                                                                    | UDF (User Defined Function)                                       |  |
|                                             |                                                                                                    |                                                                                                    |                                                                   |  |
|                                             |                                                                                                    | A <b>database</b> is a set of tables (files) linked via relationships (links).<br>A <b>table</b> ( <b>data file</b> ) is a set of data organized in columns (items),  |                                                                   |  |
|                                             |                                                                                                    |                                                                                                    |                                                                   |  |
|                                             |                                                                                                    | made of rows (records) The intersection of a row and a column is<br>a field (item value).<br>An <b>index</b> is a way to accelerate searches, queries and accesses to |                                                                   |  |
|                                             |                                                                                                    |                                                                                                    |                                                                   |  |
|                                             |                                                                                                    | a table.                                                                                                    |                                                                   |  |
|                                             |                                                                                                    | An index can be defined on a column (key item) or on several columns (composite key).                                                                                 |                                                                   |  |

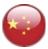

A primary key is a unique key that can't be null.

A foreign key is a key that accepts duplicates, used jointly with a primary key to establish a relationship (link) between 2 tables.

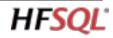

## WHICH COMPANIES USE **HFSQL?**

Tens of millions of copies of HFSQL are deployed in over 100 countries. HFSQL is deployed on the most demanding web sites (Web, telecoms, enterprises, banks, hospitals, research, software publishers, administrators, government, etc.) that require high availability (24/7) with top performance in real time.

#### **TESTIMONIALS**

Here are some testimonials:

" HFSQL: light speed!"

"HFSQL completely delivers in terms of robustness and flexibility"

"HFSQL allows us to save several hundred millions of euros thanks to the fact that we don't need individual licenses for the database "

" This represents close to a billion operations hosted and processed by HFSQL corresponding to about 24 billions euros in debit operations "

" All the applications rely on the HFSQL database to ensure complete data security '

" The data is stored on our dedicated server with an HFSQL database that supports our entire Information Services"

" In terms of performance, HFSQL delivers. It's always instantaneous" "

"We're managing more than one TB of data (with HFSQL) and we're thrilled with the database performance ".

You'll also find technical videos and testimonial videos on www.windev.com

## **HFSQL BENEFITS**

#### SUMMARY OF THE MANY BENEFITS **OF ADOPTING HFSOL:**

- Feature rich
- Free
- Data schema description tool
- Easy to install
- Easy to embed
- · Easy administration (auto-administered, autooptimized)
- Powerful administration tools
- GDPR compliance
- Integrated with market leaders WINDEV, WEB-DEV, WINDEV Mobile
- All-in-one solution with WINDEV and WEB-DEV: RAD oriented, it generates the tables, processes, windows and reports
- Encryption of the data, tables and indexes
- Encryption at column, backup, network traffic level
- Compatibility: Windows (10, 8, 7, Vista, Mobile, CE...), Linux, Mac, iOS, Android...
- · Binary compatibility of the databases and indexes: local, network, mobile, embedded, client/server, cluster
- Stored procedures
- Hot and incremental backups
- Protection against SQL code injection
- Unicode
- Efficient language and character set management, sort order, granularity at the column level
- Easy replication
- Automatic reconnection
- Easy monitoring
- High availability cluster
- Performances
- Sustainability
- Audit, tuning functions
- Optimizing the queries
- Full Text indexing support
- Blob, Lob
- Integrity constraints
- Automatic schema (DDS) maintenance, on an unlimited number of deployed databases
- Robustness for large volumes of data
- Low resource requirements
- Secure access
- Automatic load distribution among clients
- Ease of deployment and use
- Free technical support\*
- All in English

HESOL® is included for free with the WINDEV, WEBDEV and WINDEV Mobile IDE. HFSQL is optimized to run with these IDE. The use and distribution of the HESOL database is free with applications and sites created using these IDE, regardless of the quantity deployed and the type of applications (educational applications, personal applications and commercial applications). There's no royalty to pay, no reporting to do. The deployment is free and unlimited.

HFSQL

The ODBC driver and the OLE DB provider can be freely distributed with your applications created with WINDEV, WEBDEV or WINDEV Mobile. The tools mentioned in this documentation come with the product All trademarks are properties of their re spective owners WINDEV, WEBDEV and WINDEV Mobile are

Please refer to the term of the user license professional software Despite the care taken in creating this docuagreement for any additional information ent, it is not contractual. The screen shots and the lists are given for information purposes only Don't hesitate to contact us if you need any additional information or to get confirmation of a feature

22

ENVIRONMENTAL POLICIES: When SOFT prints "paper" documents, PC SOFT, the paper supplier or the printer when it is FSC - Forest Stewardship Council certified and PEFC - Program for the Endorsement of Forest Certification - certified, replants as many trees as used for the print-

For example printing 100, 000 copies of a 68-page documentation on glossy paper consumes 10 trees: 10 trees are replanted. Also, we favor pulp coming mainly from recycled wood (from furniture mills for instance) and from controlled forest clearing

The FSC label was created by the FSC NGO, which includes among others Greenpeace, Friends of the Earth and the WWF.

HFSQL • www.windev.com

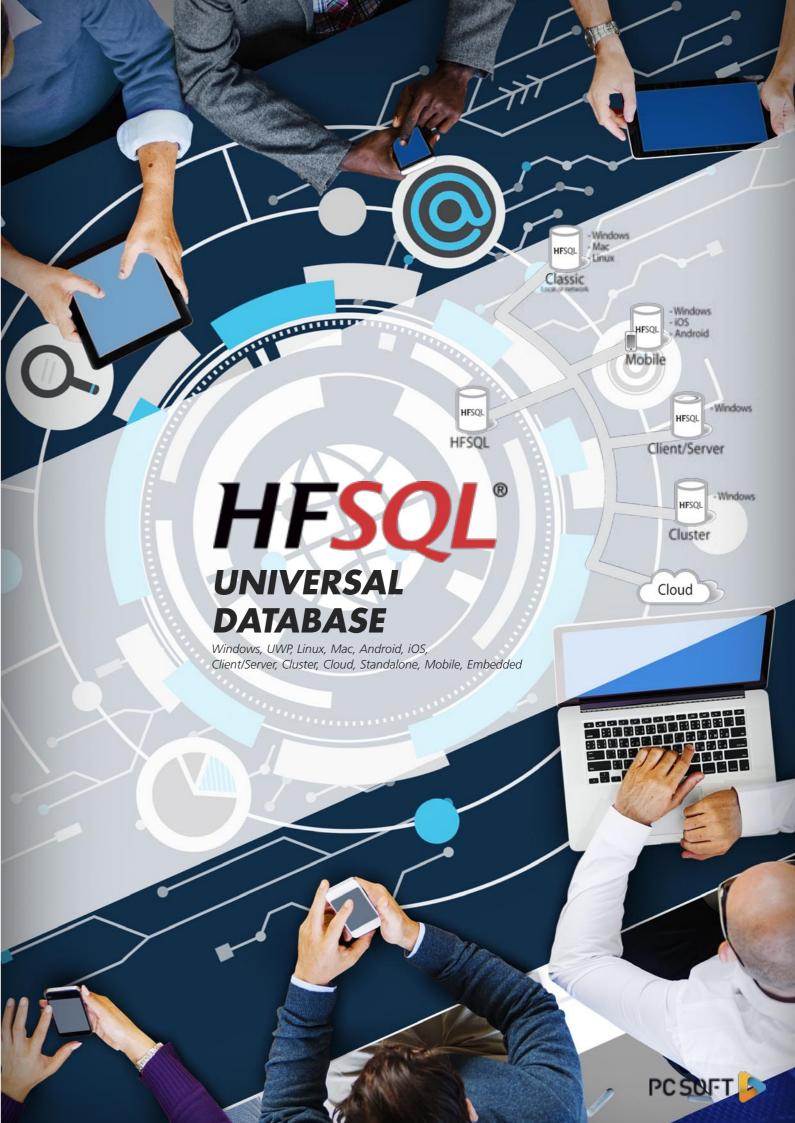

WINDEV • WEBDEV • WINDEV Mobile

## 

# HFSQL®

## **PERFORMANCE, SECURITY, AVAILABILITY**

RDBMS

Windows, UWP, Linux, Mac, Android, iOS Client/Server, Cluster, Cloud, Standalone, Mobile, Embedded

www.windev.com